*User's Manual*

# JOHANNUS

*Opus 5, 10, 20 and 30 AGO*

#### **Document information**

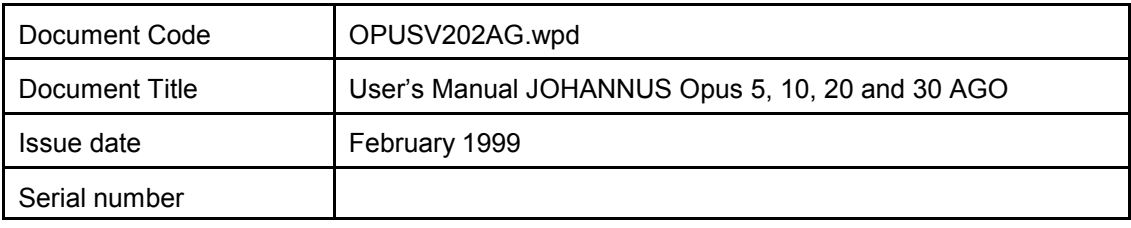

© Copyright 1998 JOHANNUS Orgelbouw The Netherlands

All rights reserved. No part of this publication may be reproduced and/or published by print, microfilm, audiotape, electronically, mechanically or any other means, or stored in an information retrieval system, without prior written permission from JOHANNUS Orgelbouw.

The information in this document is subject to change without notice and should not be considered a commitment by Johannus Orgelbouw b.v. No responsibility is assumed for any error which may be appear in this document.

## **Introduction**

Congratulations on your decision to purchase a new JOHANNUS organ. You are now the owner of an instrument with a well-chosen and balanced selection of stops. This organ gives you the opportunity to perform the full repertoire of classical and liturgical organ music.

. This User's Manual contains a lot of useful information. First we present an overview of the organ, and then we present tips on use. Finally, we investigate all of your organ's technical possibilities, including how to choose another temperament, using free combinations, MIDI applications and so on.

In the appendices you will find options, technical information, MIDI implementation charts and registration examples.

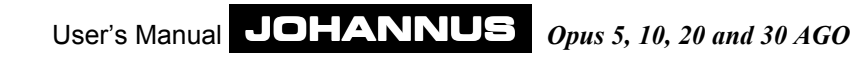

## **Table of Contents**

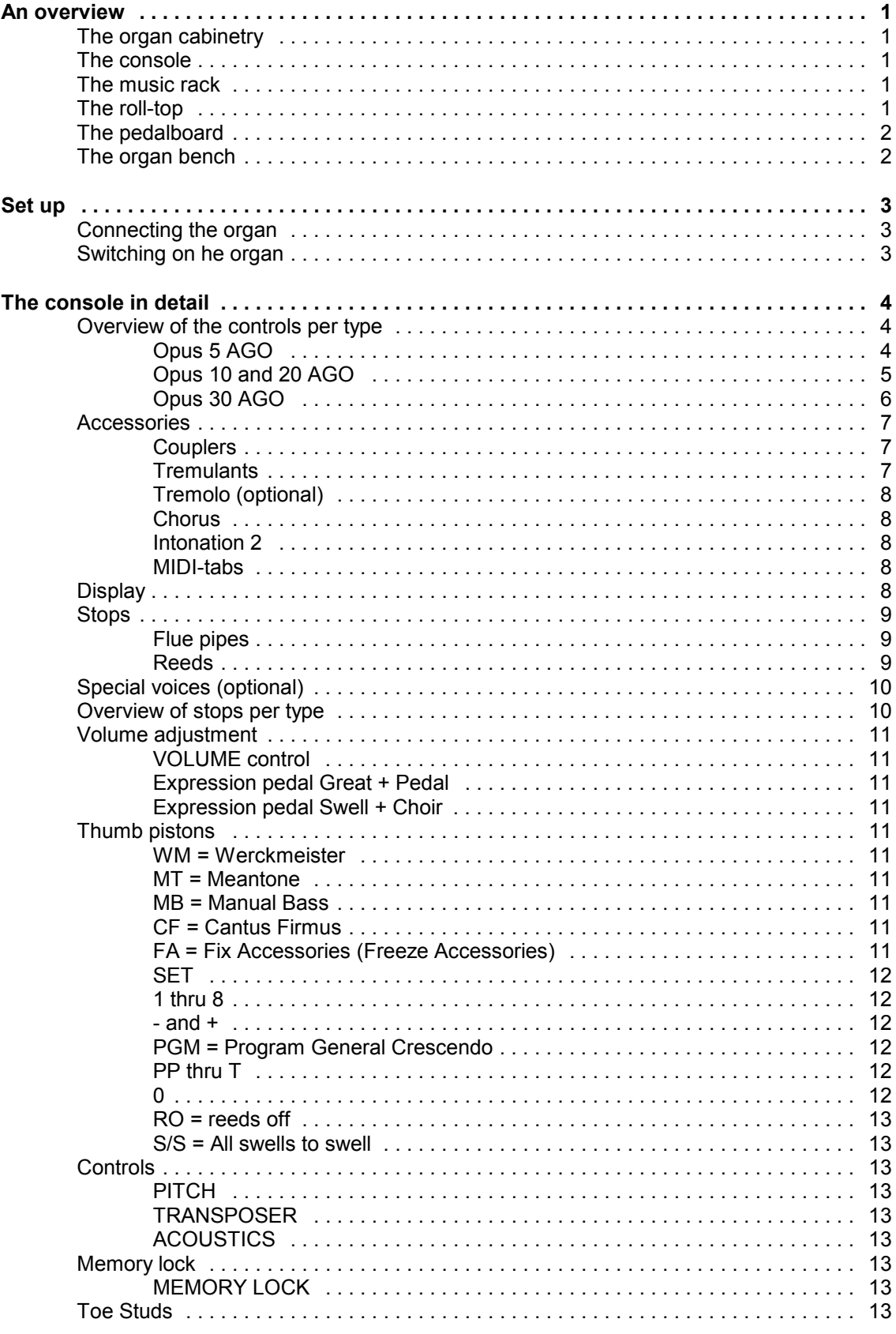

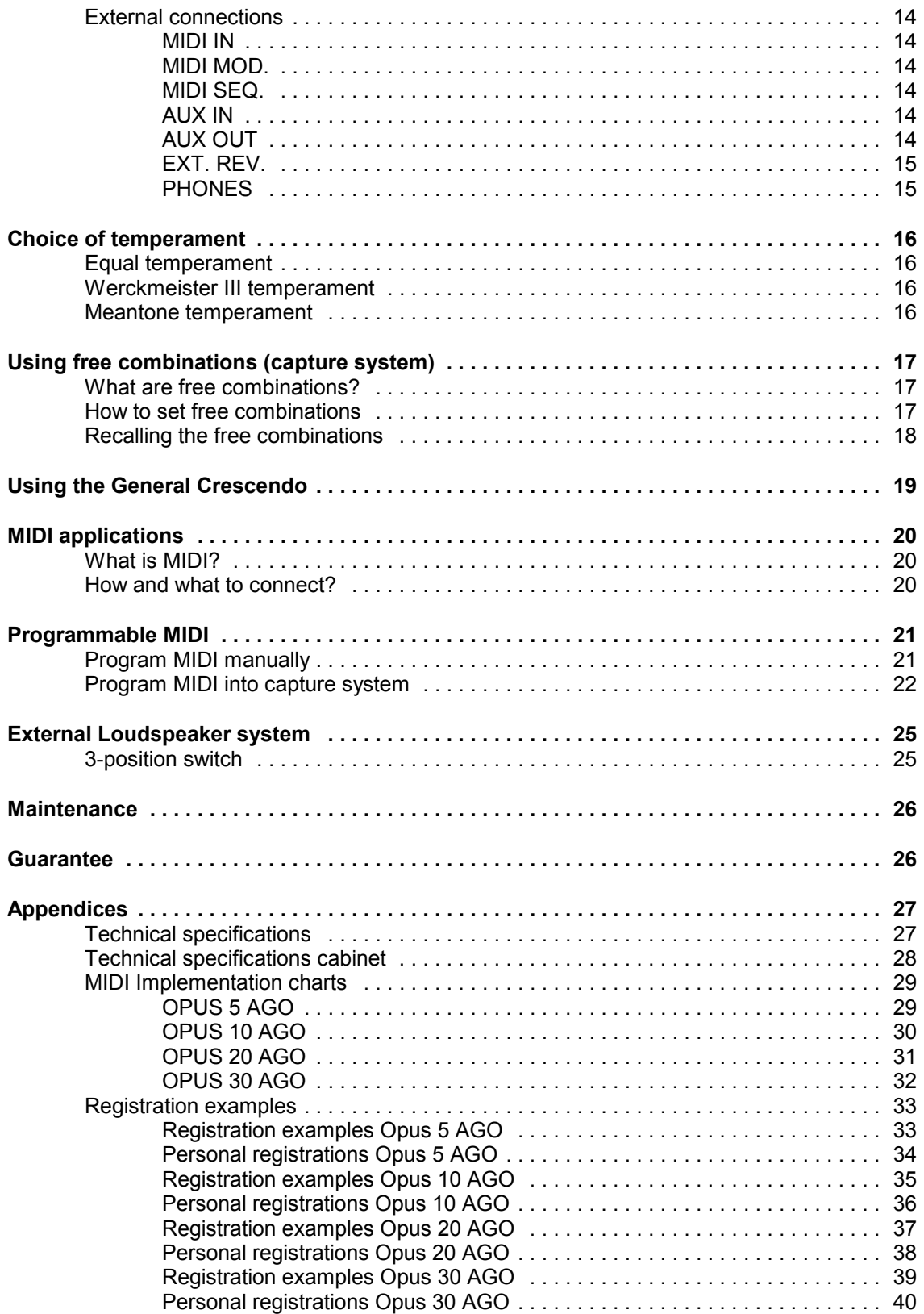

## **An overview**

## **The organ cabinetry**

The organ cabinet consists of the console shell, music-rack, pedalboard and bench. Our standard organ cabinet is designed in dark or light oak with solid wood panels. Your organ may be custom-ordered in another finish, color or wood.

## **The console**

Typically, the console consists of two or three manuals and several accessories. The keyboards have a church organ touch and are normally designed with synthetic key surfaces. You may custom-order wooden keys. For more information, read "The console in detail".

## **The music rack**

The music rack is typically not yet installed at the time of delivery. You can insert the music rack into the groove provided on the top panel of the organ cabinet.

## **The roll-top**

The wooden roll-top cover is provided with a lock and key. The lock is placed behind the music-rack on the top of the organ.

Open the organ in the following way:

- 1. Put the key in the lock.
- 2. Rotate the key a quarter turn; the lock moves upwards.
- 3. Push the roll-top upwards.

Lock the organ in the following way:

- 1. Make certain that you have the key handy (see warning).
- 2. Pull at the roll-top toward you.
- 3. Push in the cover-lock.

### **Warning**

You **can** lock the organ without using the key. However, the key is necessary to open the organ. Therefore, always take care that the key is not left within the console before depressing the lock.

## **The pedalboard**

Typically, AGO (American Guild of Organists) organs have a 32-note AGO pedalboard.

The pedalboard is removable. At the front of each pedal key is a magnet. This magnet normally sits in close proximity to a reed switch, which is invisibly mounted behind the black painted front panel at the bottom of the console. When you depress a pedal key, the reed switch is activated by the magnet at the end of the key.

Your new organ has lighting above the pedalboard which is switched on and off automatically with the organ.

The following points are important for installing the pedalboard:

- 1. Make sure that the surface under the console in combination with the pedalboard is flat.
- 2. For the best alignment of the pedalboard, it may be necessary to adjust the console height slightly while positioning the pedalboard.
- 3. Shift the pedalboard against the black painted front panel as close as possible.

## **The organ bench**

Your organ is provided with a bench that contains a music shelf. If you wish, you can order an adjustable-height bench.

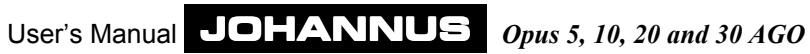

## **Set up**

## **Connecting the organ**

Pay close attention to the following points when you connect the organ:

- 1. Check the main voltage before you connect the organ. This voltage must be the voltage as printed on the serial numberplate located on the left side under the keyboards.
- 2. Connect the organ to a grounded outlet. When this is not possible there is a chance some functions will not work properly.

## **Switching on he organ**

Switch on the organ by depressing the main power switch located on the right side of the keyboards. The red pilot lamp will light up as soon as the organ is switched on. It takes a few seconds before all controls are working. The computer circuit needs this time to initialize.

The display of the organ (located on the right side next to the keyboards) will show the figure  $I$ .

Also the '0' thumb pistons will light up. (On the Opus 5 AGO, the SET piston will light up too.)

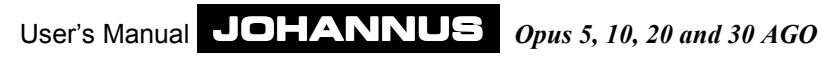

## **The console in detail**

## **Overview of the controls per type**

The number and the location of the controls are different by type. The following pages show controls of the different Opus AGO models.

### **Opus 5 AGO**

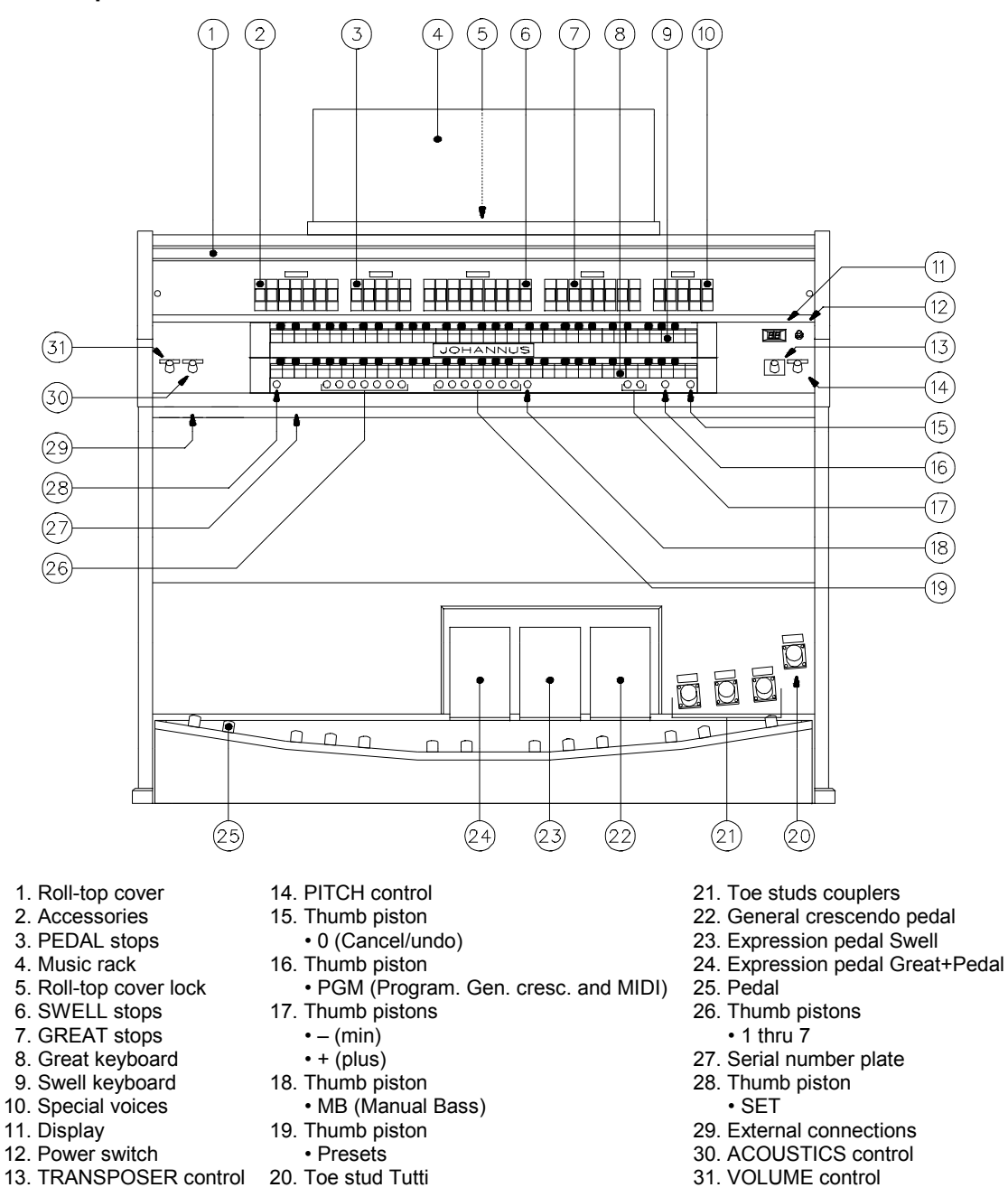

#### **Opus 10 and 20 AGO**

The Opus 20 AGO has more stops than the Opus 10 AGO. De location of the controls is the same.

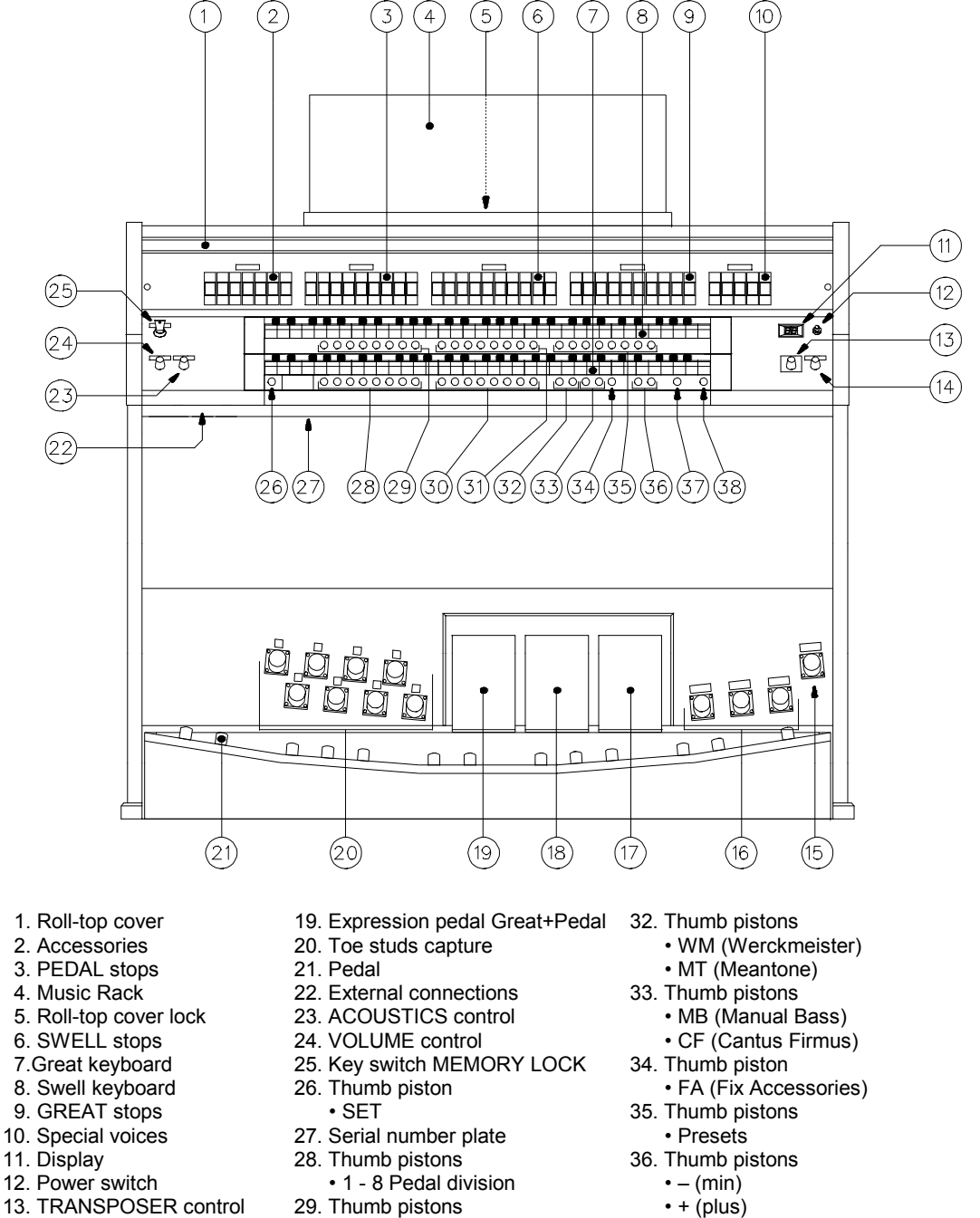

- 14. PITCH control
- 15. Toe stud Tutti
- 16. Toe studs couplers
- 17. General crescendo pedal
- 18. Expression pedal Swell
- 
- 
- 1 8 Generals 30. Thumb pistons
- 1 8 Great division
- 31. Thumb pistons
- 1 8 Swell division
- 
- 
- 37. Thumb piston
- PGM (Program. Gen. cresc. and MIDI)
- 38. Thumb piston
	- 0 (Cancel/undo)

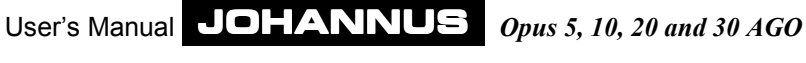

#### **Opus 30 AGO**

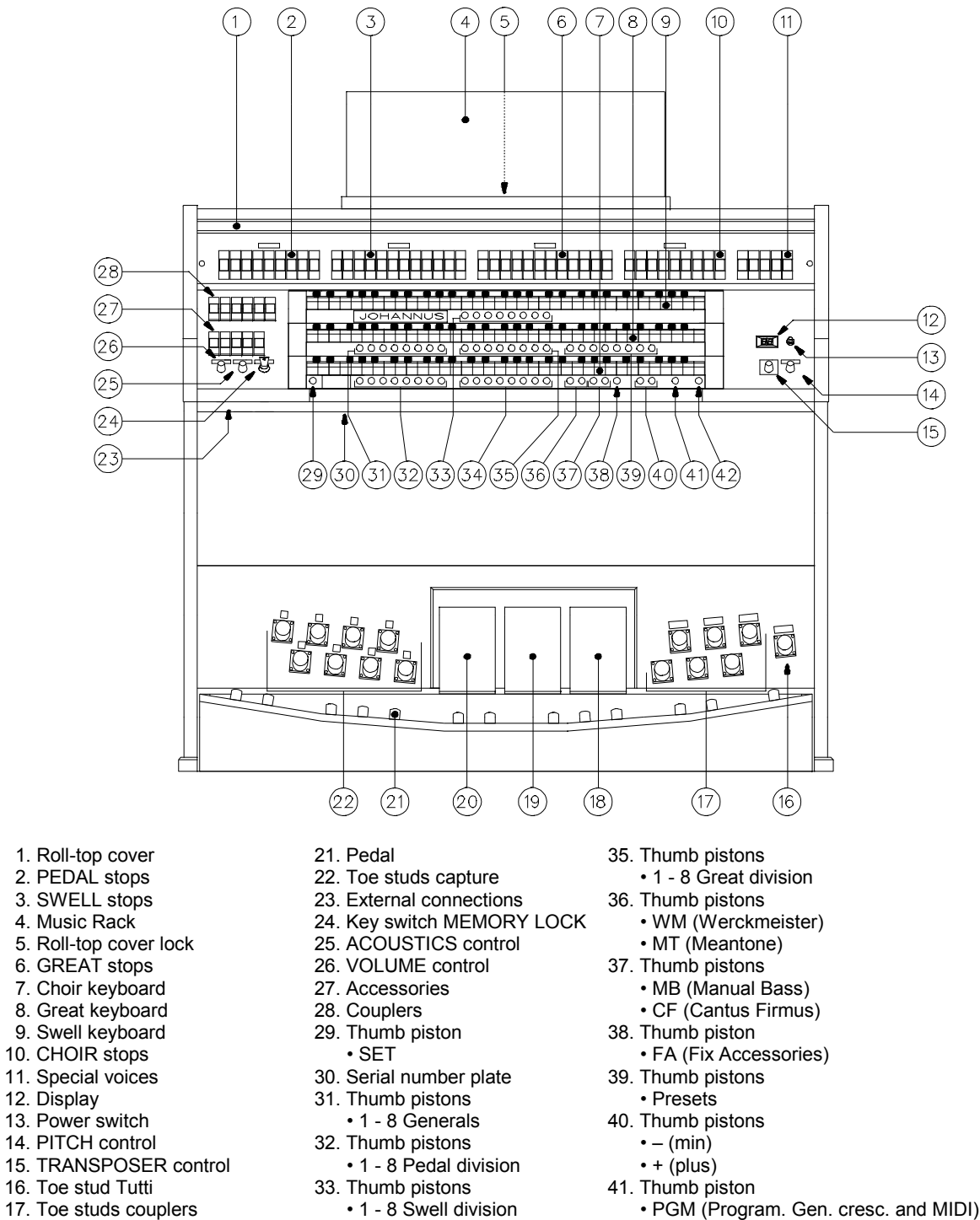

- 17. Toe studs couplers
- 18. General crescendo pedal
- 19. Expression pedal Choir+Swell
- 20. Expression pedal Great+Pedal
- 42. Thumb piston
	- 0 (Cancel/undo)

User's Manual JOHANNUS *Opus 5, 10, 20 and 30 AGO*

34. Thumb pistons • 1 - 8 Choir division

## **Accessories**

The following accessories are standard:

- Couplers
- Tremulants
- Tremolo
- Chorus
- Intonation 2
- MIDI-stops

#### **Couplers**

All couplers are full unison couplers. This means all depressed keys are coupled.

#### *Choir - Great (only for Opus 30 AGO)*

This coupler couples the Choir to the Great. When playing keys on the Great, the corresponding keys on the Choir will be played as well. This way you can add all stops of the Choir to the Great.

#### *Swell - Great*

This coupler couples the Swell to the Great. When playing keys on the Great, the corresponding keys on the Swell will be played as well. This way you can add all stops of the Swell to the Great.

### *Swell - Choir (Only for Opus 30 AGO)*

This coupler couples the Swell to the Choir. When playing keys on the Choir, the corresponding keys on the Swell will be played as well. This way you can add all stops of the Swell to the Choir.

#### *Choir - Pedal (Only for Opus 30 AGO)*

This coupler couples the Choir to the Pedal. When playing keys on the Pedal, the corresponding keys on the Choir will be played as well. This way you can add all stops of the Choir to the Pedal.

#### *Great - Pedal*

This coupler couples the Great to the Pedal. When playing keys on the Pedal, the corresponding keys on the Great will be played as well. This way you can add all stops of the Great to the Pedal.

#### *Swell - Pedal*

This coupler couples the Swell to the Pedal. When playing keys on the Pedal, the corresponding keys on the Swell will be played as well. This way you can add all stops of the Swell to the Pedal.

#### **Tremulants**

The tremulants are meant to vibrate the sound of the organ especially with slow or soft music. Every division has its own independent tremulant.

When you use couplers and/or the CF piston the tremulants will be coupled to the corresponding keyboards.

#### **Tremolo (optional)**

The Gospel Organ stop has it's own independent tremolo. This special stop belongs to the swell division (Opus 5/10/20 AGO) or to the choir division (Opus 30 AGO).

When you use couplers (and/or the CF piston on the Sweelinck 5/10/20 AGO) the Gospel Organ Tremolo will be coupled to the corresponding keyboards.

#### **Chorus**

To avoid the organ sounding too sterile, the instrument is designed with various stops tuned differently in relation to each other. These small differences give the organ a broader, more lively character. Switching on this stop will intensify the difference in tuning between the various voices.

#### **Intonation 2**

Intonation determines the sound of the organ. In pipe organ-building the voicing is a very important part of the building process. Every stop will be adjusted note by note to the room where the organ is installed.

Your organ has two intonations, a romantic and a baroque intonation. In general a romantic organ is wider and sounds symphonic, while a baroque organ is brighter and more tightly tuned. Also see under "Choice of temperament".

#### **MIDI-tabs**

The programmable MIDI-tabs are a special group of accessories. See under "MIDI applications" and "Programmable MIDI".

## **Display**

A so-called 7-segment display is located on the right side next to the keyboards. This display has several functions:

When the PGM thumb piston is not switched on the display will show the chosen memory group of the capture system. Also see under "Using free combinations (capture system)".

When the PGM thumb piston is switched on, the display will show the required data for programming the MIDI-tabs. See under "Programmable MIDI".

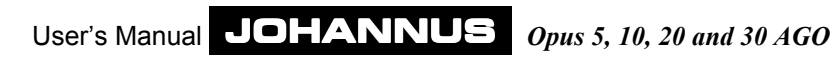

## **Stops**

The stops are on so-called tab stops. These are switches that will come back in their middle position after being switched on or off. Therefore, in every tab a light will light up when that stop is switched on. These stop lights also work with the use of presets and free combinations.

The last stop of each group is a MIDI-stop. For the use of these stops see chapter "MIDI applications".

On a pipe organ you switch a rank of pipes on or off with the stops. By varying the combinations of stops the organist can create dynamic and colorful changes. This means that some knowledge of the traditional pipe organ is necessary to make good stop combinations. You should know a little bit about the different sounds of the different organ stops. That is why we give a brief explanation about these different kinds of organ stops.

In the appendices you will find extensive examples of registrations.

Organ pipes can be divided in two main groups:

- Flues
- Reeds

#### **Flue pipes**

Flue pipes occur in two versions: open or (half) stopped. An example of a half-stopped pipe is the Rohrflute. On the canister-stopper a small open tube has been soldered. An example of an open flue pipe is the Principal. Normally the pipes of this stop are located in the facade of a pipe organ. Flues can be subdivided in the following categories:

#### *Principals*

Principals are the Principal, Octave, Twelfth, Superoctave, Mixture, Scharff, Cymbal, Rauschpfeife and Sesquialter. The last 5 stops sound with more than one pipe of different pitch together per note. So called multi rank stops.

#### *Strings*

These are the narrow scaled, open flue pipes like: Viola di gamba, Vox Celeste and Salicional.

#### *Flutes*

Flute stops, open as well as stopped, are made of metal or wood. For example: Stopped Flute, Gedackt, Bourdon, Subbass, Nazard, Waldflute, Gemshorn and Rohrflute.

#### **Reeds**

In a reed pipe the wind is blown into the pipe bringing a reed into resonance. This resonance is 'amplified' and 'colored' by a tube (resonator). Reeds with a conical resonator are: Bombarde, Trumpet, Schalmei, etc. The group of cylindrical resonators are: Fagotto, Cromorne, Krummhorn, etc. The following reeds have a short resonator: Regal, Vox Humana, Ranket, etc.

## **Special voices (optional)**

Except the characteristic pipe organ voices, the organ also has four special voices. Although these special voices are no standard pipe organ voices, nevertheless they can be seen as an enrichment of your organ.

On the Opus 5/10/20 AGO, the Chimes, the Harpsichord, the Strings and the Gospel Organ are added to the Swell division.

On the Opus 30 AGO, the Chimes, the Harpsichord, the Strings and the Gospel Organ are added to the Choir division.

## **Overview of stops per type**

You will find an overview of stops per organ in the appendix under examples of registrations. Next to the stopnames you normally find the length, e.g. 8'. This means that the body of this pipe for the lowest C key is 8' (appr. 240 cm). A stop with 16' sounds one octave lower.

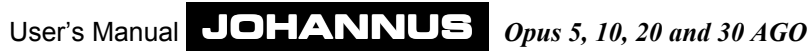

## **Volume adjustment**

The volume is adjustable in the following ways:

#### **VOLUME control**

With the VOLUME control you adjust the General Volume, independent of the position of the expression pedals. Therefore, this control has influence on each keyboard.

#### **Expression pedal Great + Pedal**

With the left expression pedal you adjust the Great and Pedal volume at the same time.

#### **Expression pedal Swell + Choir**

With the right expression pedal you adjust the volume of the Swell and Choir at the same time (the last part for Opus 30 AGO only).

Both expression pedals work independently of the position of the VOLUME control.

## **Thumb pistons**

The thumb pistons are switches that after being switched on or off remain in the same position. Therefore, every thumb piston has a light built in that lights as soon as it is switched on.

### **WM = Werckmeister**

By pushing this piston you choose for the Werckmeister temperament. See under chapter "Choice of temperament". As soon as you switch on this temperament the Meantone temperament will be switched off automatically in case it was on.

By pushing the WM thumb piston again its function will be switched off again.

#### **MT = Meantone**

By pushing this piston you choose for the Meantone temperament. See under chapter "Choice of temperament". As soon as you switch on this temperament the Meantone temperament will be switched off automatically in case it was on.

By pushing the MT thumb piston again its function will be switched off again.

#### **MB = Manual Bass**

By pushing this piston the pedal will be coupled to the Great keyboard automatically. When you play a chord on the Great, the lowest key of this chord will be coupled from the Pedal to the Great. By pushing the MB thumb piston again its function will be switched off again.

#### **CF = Cantus Firmus**

By pushing this piston the Swell will be coupled to the Great keyboard. When you play a chord on the Great, the highest key of this chord will be coupled from the Swell to the Great. This way the effect of an automatic solo can be achieved. In case the Swell to Great coupler is already in use the CF function has no effect. By pushing the CF thumb piston again its function will be switched off again.

#### **FA = Fix Accessories (Freeze Accessories)**

When you use the couplers and tremulants in the fixed combinations (presets) or in the free combinations (capture system) or by using the thumb piston "0" (cancel) these will change too. You can avoid this by using the FA thumb piston. As long as this piston is switched on, you can only switch the couplers and tremulants on or off by hand. By pushing the FA thumb piston again its function will be switched off again.

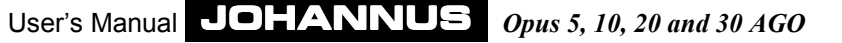

### **SET**

A thumb piston to program:

- ! Free combinations (see under "Using free combinations").
- MIDI-tabs.

### **1 thru 8**

Thumb pistons to store a personal registration into the capture memory by giving these registrations a number (1 thru 8) within a memory level (bank). These thumb pistons you need again to call these stored registrations from the capture memory. See under chapter "Using the free combinations".

#### **- and +**

Thumb pistons with which you:

- ! Choose a Memory level (bank 1 thru 4). (See under "Using free combinations".)
- ! Choose an expander module patch/voice number and a channel number (see under "Programmable MIDI").

### **PGM = Program General Crescendo**

Piston that enables you:

- ! To change the stop combinations of the General Crescendo. See under "Using the General crescendo".
- ! To program a MIDI-tab. See under "Programmable MIDI".

### **PP thru T**

The fixed combinations (presets) are registrations, preset according to musical standards, starting by PP (Pianissimo: very soft) thru T (Tutti: full organ).

The Tutti piston has two functions. When you play a stop combination chosen by yourself or from the presets (PP thru F) the T piston calls the full organ: the normal function of this piston. However, when you push the T once more you will recall the previous registration.

These presets have been fixed in the factory and cannot be changed by the user.

When you push one of the preset pistons the factory programmed stops will light up accordingly. It is always possible to switch stops on or off by hand.

#### **0**

The 0 piston (cancel/undo) can be found at the far right under the lowest keyboard.The 0 piston on the organ is duplicated. The 0-piston is also located to the right of the "T" piston.

The piston has two functions. It may happen that you switch on a preset or add a stop by hand by mistake. By pushing the "0" once quicky you will undo the latest change.

#### *Example*

You play the registration of Flute 8', Flute 4', and Flute 2'. After some time you add the Principal 8' and Principal 4'. There is always a very short time between switching on the Principal 8' and the Principal 4'. By pushing the 0 piston briefly only the Principal 4' will be switched off (undo the last change). Not the Principal 8' as well as the Principal 4' will be switched off (according to the organist this would be his last change). Actually the organ sees the Flute 8', Flute 4', Flute 2' and the Principal 8' as the previous registration and the organist the combination Flute 8', Flute 4', and Flute 2' as the last one.

When pushing the "0" piston longer all stops will be switched off at once. Exceptions are: the couplers and the tremulants when the FA piston is switched on and the stops Chorus, Intonation 2 and the MIDI.

#### **RO = reeds off**

Located to the far right of the presets is the RO (Reeds Off) thumb piston. By pushing this piston all reeds will be switched off at once. As long as the RO piston is switched on no reeds can be switched on. By pushing the RO thumb piston again its function will be switched off again.

### **S/S = All swells to swell**

The S/S piston may be a custom-ordered piston for the Sweelinck 30 AGO. Pushing this piston will couple all expression pedals to the swell division expression pedal. This enables you to adjust the volume of the entire organ with only one expression pedal.

## **Controls**

#### **PITCH**

With this control you can adjust the temperament of the organ in quarter steps. This control has a central position indication, which means that, when turning, you can feel this control click in this central position. This central position is meant to tune the organ (with the TRANSPOSER control on position 0) on A=440 Hz

#### **TRANSPOSER**

With this control it is possible to transpone the organ. This means that the organ can be transposed 1, 2 or 3 set half steps lower or higher. When the position of the control is 0, the standard pitch for the organ is A=440 Hz, on the condition that the PITCH control is in central position.

When using the TRANSPOSER in combination with the PITCH control it is possible to adjust the organ 3 half steps higher or lower.

#### **ACOUSTICS**

The build-in digital acoustics provide a spacial reverberation of the organ sound. With this ontrol the volume of the reverberation can be adjusted. To completely switch off the reverberations you turn the control to the left.

## **Memory lock**

.

### **MEMORY LOCK**

To save your registrations or to modify stored registrations, this switch must be switched on. See chapter "Using free combinations".

## **Toe Studs**

The organ have the following Toe Pistons/Studs:

#### *COUPLER pistons*

With these toe studs you can control couplers. When a coupler is switched off, you can switch it on with the toe studs. Reverse is also possible.

#### *TUTTI piston*

This toe stud has the same function as the T thumb piston of the fixed combinations.

## *CAPTURE pistons (Except with Opus 5 AGO)*

These toe studs have the same function as the memory pistons 1 thru 8.

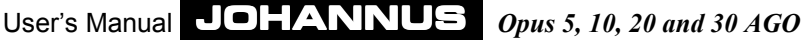

## **External connections**

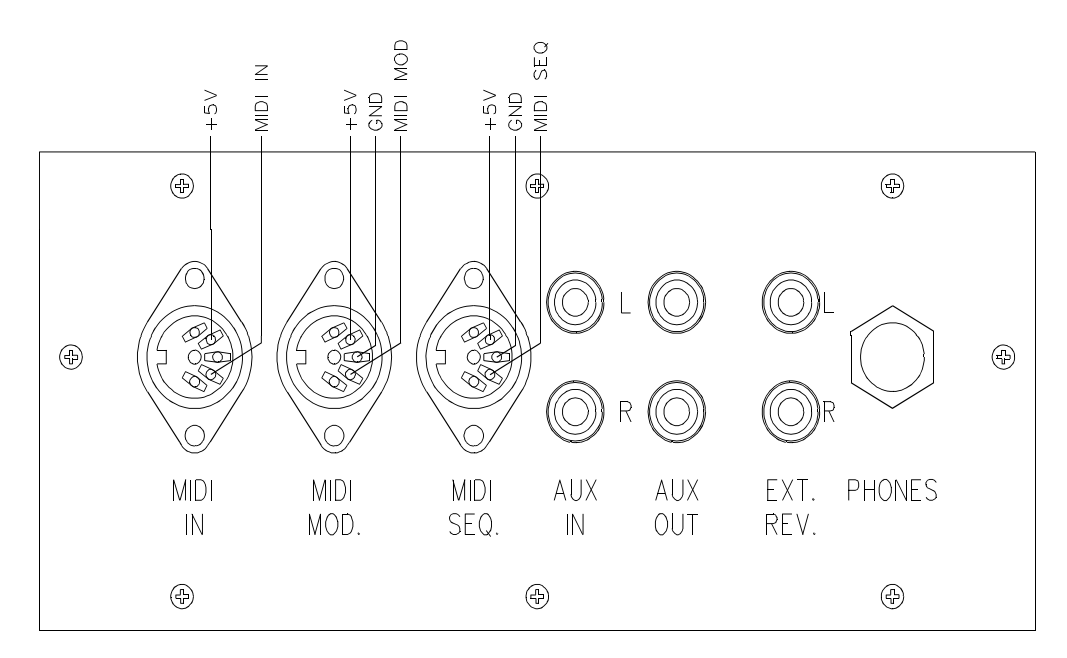

The following external conceptions are located left under the console:

### **MIDI IN**

To receive MIDI-codes from the other instruments.

### **MIDI MOD.**

Programmable MIDI-output. This MIDI-output is programmable for optimal use of e.g. an Sound expander module.

### **MIDI SEQ.**

Non-programmable MIDI-output. This MIDI-output is sending a constant data-output with all (for e.g. a sequencer) required information (data dump).

When using our personal voicing software INTONAT you should use the MIDI SEQ output to send data to the computer. (In fact, a data dump too).

### **AUX IN**

This input can be used to amplify the sound of an external device through the speakers of the organ. E.g., it is possible to play the sound of an expander module that is controlled by the organ's MIDI out through the organ's speakers.

The volume of the device that is connected to the AUX IN cannot be adjusted by the expression pedals or the VOLUME control (except external devices that are controlled by the organ's MIDI OUT).

### **AUX OUT**

This output is meant to connect an external stereo amplifier.

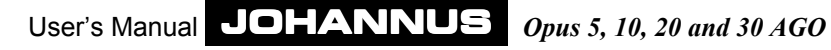

### **EXT. REV.**

The connection EXTERN REVERB is specifically for the JOHANNUS external surround acoustics device. This system, that works with 4 independent loudspeaker boxes in the room, creates a realistic acoustical impression of a concert hall, church or cathedral. It is not recommended to use this output for other purposes.

### **PHONES**

This is the connection for a stereo headphone and suited for up to 2000 ohm. Using a low impedance headphone (e.g. 8 ohm) may give a too loud a volume. This can be regulated with the VOLUME control.

When using a headphone the organ loudspeakers will be automatically switched off. All loudspeaker channels will be divided stereophonically through the two headphone channels.

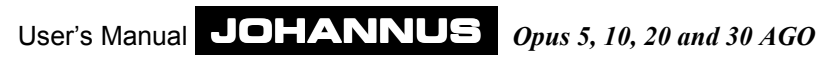

## **Choice of temperament**

The temperament is the way the different notes within an octave are tuned. This has been changed through the ages, depending on taste, different instruments and new instruments.

On this JOHANNUS organ you may choose from 3 different temperaments:

- Equal temperament
- Werckmeister III temperament
- Meantone temperament

## **Equal temperament**

Today the most widely used and accepted temperament is the "equal temperament". This is a tuning where all 12 quints have been undertuned and all tierces have been overtuned to keep the octave pure. Equal temperament is standard on the Johannus organ. In addition you have a choice out of a Romantic voicing and a Baroque voicing. On an instrument with Equal temperament you may play in any key.

## **Werckmeister III temperament**

Andreas Werckmeister introduced his tuning approximately in 1691 in Germany. Within this temperament the often used tierces are more or less pure tuned. Every key has his own specific character. This effect has been used extensively in the baroque age and even after that. Johann Mattheson writes in 1713 that e.g. f-flat is used to express a resigned, deep and desperate agony. According to him C major is impertinent, but not unsuitable to also express feelings of joy. This temperament is recommended with "intonation 2".

## **Meantone temperament**

In Meantone the often used tierces are tuned pure. E.g. c-e, d-f#, etc. Because the tierces in chords with quints and tierces are determining the purity of a chord we experience these pure chords as very restful. Playing a chromatic scale it appears there are clear differences between the half steps. It is impossible to play pure sounding chords on the  $a\#$ ,  $f\#$ ,  $g\#$  and b in a Meantone temperament.

This Meantone temperament was in use until appr. 1650. Music from this period of time is based on this temperament. Because all the half steps the chromatical parts of the music sounds violent. This possibility has often been used to create special feelings among the listeners. The more false the chords, the deeper the emotion.

From the period of time of appr. 1550-1650 there are many examples where also the less pure chords have been used for expressive purposes. Composers that lived and worked then were e.g. Michael Praetorius (1571-1621) and Jan Pieterszoon Sweelinck (1562- 1621).

In fact this music needs a Meantone temperament to give it an extra dimension. In our modern equal temperament this music sounds accentless and the true dimension gets lost. This Meantime temperament sounds best with the "intonation 2" switched on.

## **Using free combinations (capture system)**

## **What are free combinations?**

Free combinations are a special kind of presets. The combination of stops in presets are fixed. With free combinations you are able to store your choice of stop combinations into the memory and recall them when needed. This, of course, is especially helpful when many different registrations occur in a piece of music. It makes the help of assistants redundant.

The memory of free combinations is protected so that is cannot be erased when you switch off the organ or when you unplug the organ from the main power.

The capture system consists of the following:

- Key switch MEMORY LOCK
- $\bullet$  Thumb pistons and + (except with Opus 5 AGO)
- Display
- Thumb piston SET
- Thumb pistons 1 thru 8 (Opus 5 AGO: thumb pistons 1 thru 7)

With the capture system you can program 32 personal registrations per division (divisionals) as well as for the entire organ (generals). These registrations can be recalled at any time. The generals as well as the divisionals have four memory banks to be chosen with the pistons - and +. Every memory bank can store 8 combinations, accessible by the pistons 1 thru 8. On every setter location you may store a personal registration. Only the accessories Chorus and Intonation 2 cannot be stored in the capture system. The divisionals are not standard, but may be custom-ordered for the OPUS 5/10/20 AGO.

On the Opus 5 AGO you can store 7 personal registrations.

## **How to set free combinations**

A free combination is programmed as follows:

- 1. First check if the PGM pistons is not switched on. This to avoid modifying a programmed MIDI stop.
- 2. Make the memory accessible by turning the MEMORY LOCK a quarter turn to the right. The SET piston will light up to indicate the memory can be accessed.
- 3. Choose the registration you want to store in the capture system.
- 4. Choose a memory bank (e.g. memory bank M2) by pushing one or more times on the or + piston until the display shows the correct memory bank (in this example  $2$ ).
- 5. Push on SET (keep on pushing) and choose the memory number (e.g. piston number 3 of the Great division). On the display you will see the letter  $P$  to indicate that the registration is programmed in the capture.
- 6. First release the piston for the memory number (in this example number 3) and then the SET piston.

- 7. Close the memory by turning the key switch MEMORY LOCK a quarter turn to the left and remove, if necessary, the key from the switch. The light in the SET piston will go off to indicate that the memory is not accessible anymore.
- 8. Write the programmed combination (e.g. M2-3GR) in your music paper where you want to use it.

The personal registration has now been stored in memory bank 2 in number 3 of the great division.

On the Opus 5 AGO a free combination is programmed as follows:

- 1. Choose the registration you want to store in the capture system.
- 2. Push on SET (keep on pushing) and choose the memory number (e.g. piston number 3).
- 3. First release the piston for the memory number (in this example number 3) and then the SET piston.

The personal registration has now been stored in memory number 3.

## **Recalling the free combinations**

To recall the personal registrations it is not necessary to make the capture system accessible with the key switch MEMORY LOCK. Recalling goes as follows:

- 1. Determine the setter combination you want to recall (e.g. M2-3SW).
- 2. Choose the memory bank with the and + pistons (e.g. M2). The memory bank shows up in the display.
- 3. Then choose the memory number (e.g. push piston 3 of the swell division).

In the registration you recalled you may add or remove stops by hand,

- On the Opus 5 AGO the recalling of a personal registration goes as follows:
- 1. Determine the setter combination you want to recall (e.g. 3).
- 2. Choose the memory number (e.g. 3).

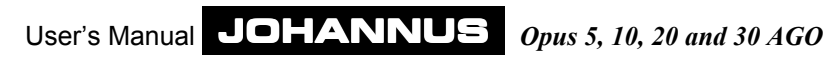

## **Using the General Crescendo**

With the general crescendo you can add stops from very soft (pianissimo) till full organ (Tutti). The 10 steps are preset according to musical standards.

The general crescendo always has priority above the manual registration, fixed combination or free combination. Also the stops switched on by the general crescendo cannot be canceled by the 0 piston. Within a stops combination of the general crescendo it is possible to add extra stops. Reeds which have been switched on by the general crescendo can be switched off by the RO (Reeds Off) switch.

The standard stop combination of each step within the general crescendo cannot be changed by the user.

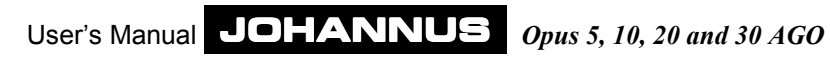

## **MIDI applications**

## **What is MIDI?**

MIDI is the abbreviation of Musical Instruments Digital Interface. With MIDI different musical instruments can be connected with each other or a computer. For example, it is possible to play on your organ and at the same time on a synthesizer or an expander module. The MIDI standard is partly based on hardware. Next to that it is a worldwide agreement about the way music and sound are being interpreted and communicated between devices that have MIDI capability. The MIDI codes sent by a Johannus organ tell e.g. which key is played.

MIDI consists of the following parts:

- MIDI-connections (MIDI IN, MIDI MOD., MIDI SEQ.).
- MIDI-stops
- ! A device (e.g. synthesizer) that you want to connect through MIDI
- Connection cables

The MIDI-stops are the last in the group of stops of the Pedal, Great, Swell and Choir (only for Opus 30).

The MIDI stops have a number. The MIDI number for Great on the OPUS 5, 10 and 20 is number 1 (for Opus 30 the MIDI Great is number 2). This number indicates the MIDI channel used to transfer key information through MIDI SEQ. when playing the Great. MIDI has at least 16 channel to transfer data. The MIDI stops determine from which keyboard(s) you send key information to other device(s).

## **How and what to connect?**

Imagine you want to connect 3 expanders to your organ. One you want to play from the Great, the other from the Swell and the third from the Pedal.

The following has to be done:

- 1. Connect the expanders with the MIDI cables (DIN).
- 2. Switch on MIDI stop Great 1. The expander must be configured so that it can only receive data through the channel programmed to MIDI stop Great 1 (see under "Programmable MIDI").
- 3. Switch on MIDI Swell 2. Set the second expander for the channel programmed to MIDI stop Swell 2.
- 4. Switch on MIDI stop Pedal 3. Set the third expander for the channel programmed to MIDI stop Pedal 3.

## **Programmable MIDI**

Programmable MIDI allows you to access an expander module voice/patch (1-128) through one of the channels (1-16) by switching on a MIDI stop. (MIDI Great 1; MIDI Swell 2; MIDI Pedal 3 etc.).

E.g. when the MIDI stop MIDI Great 1 is programmed to expander module voice/patch number 7, channel 15, and MIDI stop Great 1 is switched on, the key data will be transferred through channel 15 and expander module voice/patch 7 can be heard when playing.

The memory is protected so that it can not be erased when you switch off the organ or when you unplug the organ from the main power.

## **Program MIDI manually**

Items to programming the MIDI stops are:

- Key switch MEMORY LOCK
- $\bullet$  Thumb pistons and +
- Display
- Piston SET
- **•** Piston PGM
- MIDI-stops

A MIDI stop can be programmed as follows:

- 1. First push one of the 0 pistons or one of the preset pistons. This to be sure that you don't change a MIDI stop that was already programmed in the capture.
- 2. Make the memory accessable by turning the MEMORY LOCK a quarter turn to the right (not applicable on Opus 5 AGO). The SET piston will light up to indicate the memory can be accessed.
- 3. Switch on the MIDI stop you want to program (e.g. Swell 2).
- 4. Push the PGM piston. The display will show the actual (last programmed) channel number (in this example the channel number of the accesory MIDI SWELL 2).
- 5. Choose, by pushing one or more times on the or the + piston, the channel you want to assign to the MIDI stop. The channel (1 thru 16) will show up in the display.
- 6. Push SET when you selected the right channel (e.g. channel 6). The selected channel has been assigned now to the MIDI stop.

The display will reflect the actual patch number directly after depressing (and releasing) the SET piston.

7. Now you can choose the module voice you want to assign to the MIDI stop, by pressing once or more times the minus or plus piston. The module voice (e.g. 40) will show up in the display.

The selected patch number (1-128) will be reflected as follows: 1-99 will appear normally as  $I - 99$ . 100 to 128 will appear as  $0.0 - 2.8$ . The dot between the two digits is indicates the third digit (the hundreds).

- 8. Push SET when you selected the right module voice (e.g. patch 40). To indicate that the selected channel and module voice are being programmed a  $P$  will show up in the display as long as you push SET.
- 9. The MIDI stop MIDI Swell 2 now has been programmed with channel 7, module voice 40. This means that switching on MIDI Swell 2 while playing the swell, key data will be transferred over channel 6 to the module and that module voice 40 will be switched on.
- 10. Close the memory by turning the key switch MEMORY LOCK a quarter turn to the left and eventually remove the key from the switch (not applicable on Opus 5 AGO). The light in the SET piston will go off to indicate that the memory is not accessable anymore.
- 11. Switch off the PGM by pushing it again.

## **Program MIDI into capture system**

In fact this means storing a module voice into the capture system of the organ, possibly in combination with some other normal organ voices.

- A MIDI-stop can be programmed in the memory as follows:
- 1. Make the memory accessable by turning the MEMORY LOCK a quarter turn to the right (not applicable on O. The SET piston will light up to indicate the memory can be accessed.
- 2. Switch on the MIDI-stop that has to be programmed (E.g. MIDI Swell 2) together (when desired) with other stops that you want to store into the capture system.
- 3. First store this registration in the chosen free combination (see under "Using free combinations). This can be a free combination from the generals as from the divisionals.
	- Note: 1. If you don't store the chosen module registration in the capture memory first, the programmed manual registration of this MIDI stop will be changed unintentionally.
		- 2. Concerning the divisionals (separates) you can only program MIDI-stops into the accompanying divisions. For example, you can only program MIDI Swell 2 into the Swell divisionals and not into e.g. Great divisionals.
- 4. Push the PGM piston. The display will show the actual (last programmed) channel number (in this example the channel number of the accesory MIDI SWELL 2).
- 5. Choose, by pushing one or more times on the or the + piston, the channel you want to assign to the MIDI stop. The channel (1 thru 16) will show up in the display.

6. Push SET when you selected the right channel (e.g. channel 7). The selected channel has been assigned now to the MIDI stop.

The display will reflect the actual patch number directly after depressing (and releasing) the SET piston.

- 7. Now you can choose the module voice you want to assign to the MIDI stop, by pressing once or more times the minus or plus piston. The module voice (e.g. 41) will show up in the display.
- 8. Push SET when you selected the right module voice (e.g. patch 41). To indicate that the selected channel and module voice are being programmed a  $P$  will show up in the display as long as you push SET.
- 9. The MIDI stop MIDI Swell 2 now has been programmed with channel 7, module voice 41. This means that recalling the concerning free combination the key data from the Swell is transmitted through channel 7 to the external module while module voice (patch) 41 is switched on.
- 10. Close the memory by turning the key switch MEMORY LOCK a quarter turn to the left and eventually remove the key from the switch (not applicable on Opus 5 AGO). The light in the SET piston will go off to indicate that the memory is not accessable anymore.
- 11. Switch off the PGM by pushing it again.

Using the capture system you can assign one MIDI-stop to serveral channels/module voice (patches). E.g. an Opus 30 with expanded capture system may have 65 different settings **per** MIDI stop. (1x manual setting, 32 general settings and 32 separate settings). The entire organ can handle 4 x 65 = 260 different settings.

When programming more than one MIDI stop (with or without a combination with normal organ voices) in one free combination you should start with the lowest numbered MIDI stop.

Program e.g. MIDI-Great 1, MIDI Swell 2 and MIDI Pedal 3 in one free combination as follows:

- 1. Switch on the three MIDI switches (upon wish including other organ stops).
- 2. First store this registration into the free combination of your choice. (see under 'Using free combinations').
- 3. Push the PGM piston.
- 4. Choose the channel for MIDI Great 1 (the MIDI with the lowest number) by using the and + pistons.
- 5. Push the SET piston.
- 6. Choose the module voice (patch) for MIDI Great 1 by using the and + pistons.
- 7. Push the SET piston. The setting for MIDI Great 1 is programmed now.
- 8. Switch off the MIDI Great 1 stop.
- 9. Choose the channel for MIDI Swell 2 (now the MIDI with the lowest number) by using the - and + pistons.
- 10. Push the SET piston.
- 11. Choose the module voice (patch) for MIDI Swell 2 by using the and + pistons.
- 12. Push the SET piston. The setting for MIDI Swell 2 is programmed now.
- 13. Switch off the MIDI Swell 2 stop.
- 14. Choose the channel for MIDI Pedal 3 (now the MIDI with the lowest number) by using the - and + pistons.
- 15. Push the SET piston.
- 16. Choose the module voice (patch) for MIDI Pedal 3 by using the and + pistons.
- 17. Push the SET piston. The setting for MIDI Pedal 3 is programmed now.
- 18. Switch off PGM.

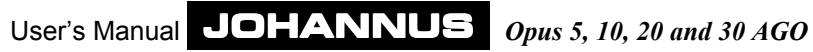

## **External Loudspeaker system**

The organ can be extended with an external loudspeaker system, for example a pipe facade with several speaker boxes behind it. At the back side (or kept internally) is an connector (octal socket). With a special cable you connect the loudspeaker system to the instrument. In that case there will be a 3-position switch on the instrument too.

The 8 pins of the octal socket are connected as follows:

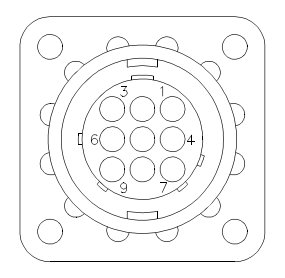

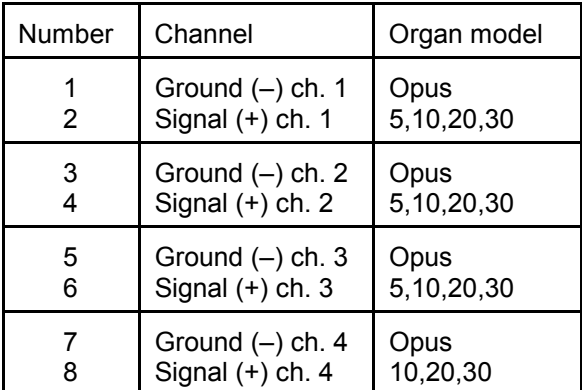

## **3-position switch**

This switch enables you to choose between loudspeakers in the organ and the external loudspeakers.

The switch has the following positions:

#### *Position A*

The organ sound comes from the loudspeakers in the organ console and not from the external loudspeakers.

### *Position AB*

The organ sound comes from the loudspeakers in the organ console as well as from the external loudspeakers. However, the sound from the loudspeakers in the organ console is softer than the A-position.

#### *Position B*

The organ sound comes from the external speakers and not from the console speakers.

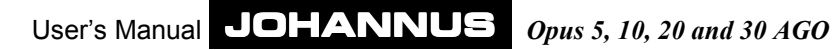

## **Maintenance**

The console consists of wooden veneer and solid wooden parts.

To clean the cabinet use a normal duster or a light wet cloth or chamois and polish with a dry cloth.

We do not recommend furniture- or teak oil, because it may be harmful for the lacquer. Direct sunlight may change the color of the cabinet, especially light oak consoles.

The keys can be treated the same as the woodwork. Little scratches that may originate from playing can be removed with car polish. **NEVER** try to remove spots with aggressive liquors like thinner, acetone, etc. These will irrevocably damage the instrument.

## **Guarantee**

With the purchase of your JOHANNUS Organ you received a limited warrantee card. Please read the conditions carefully and send the bottom part to JOHANNUS Orgelbouw b.v. in Ede as soon as possible. Again we want to emphasize that modifications on the organ or incompetent handling will end the warrantee.

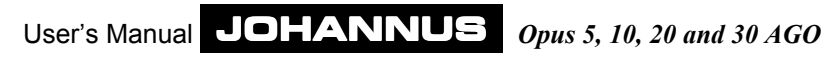

## **Appendices**

## **Technical specifications**

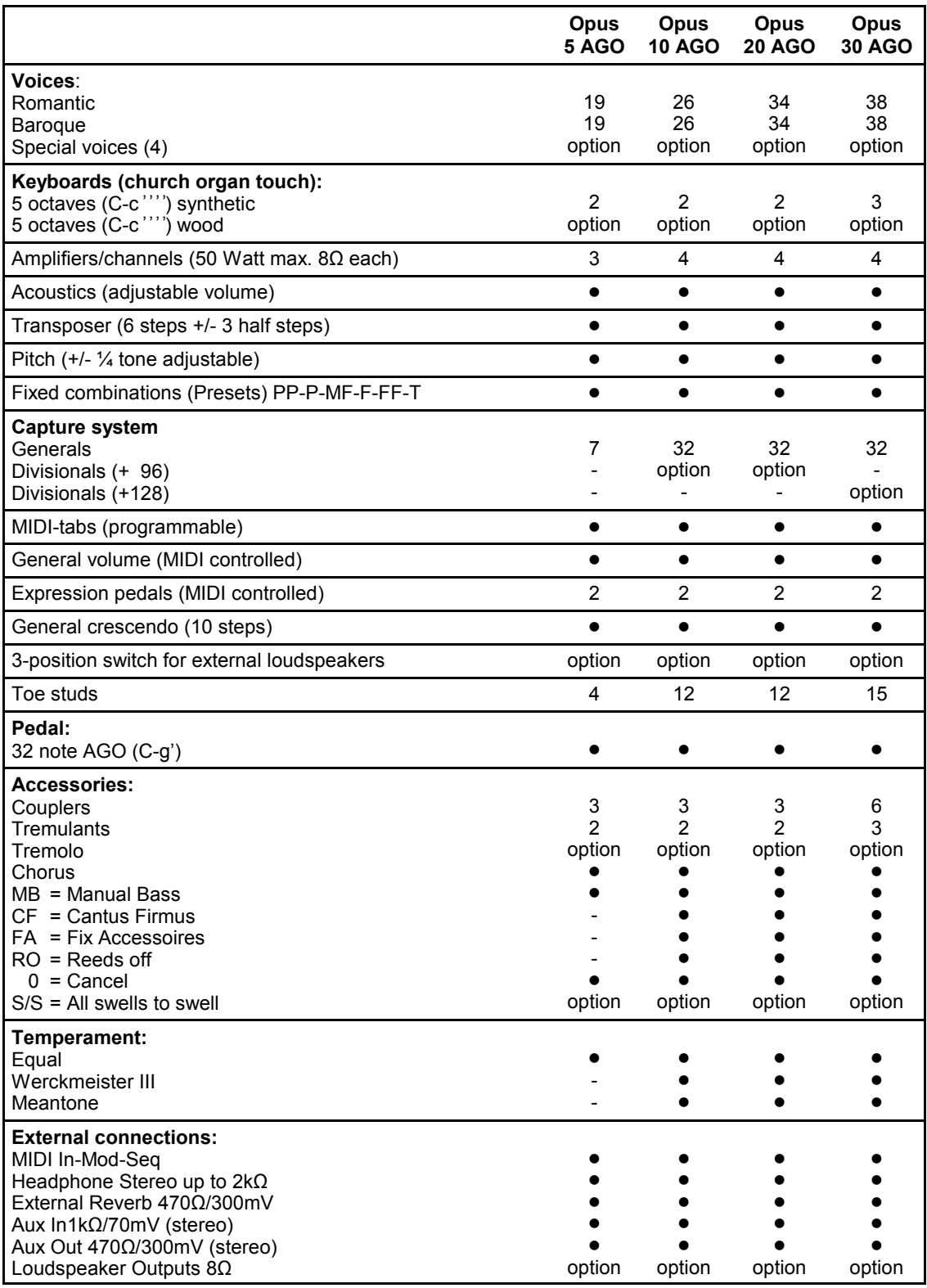

## **Technical specifications cabinet**

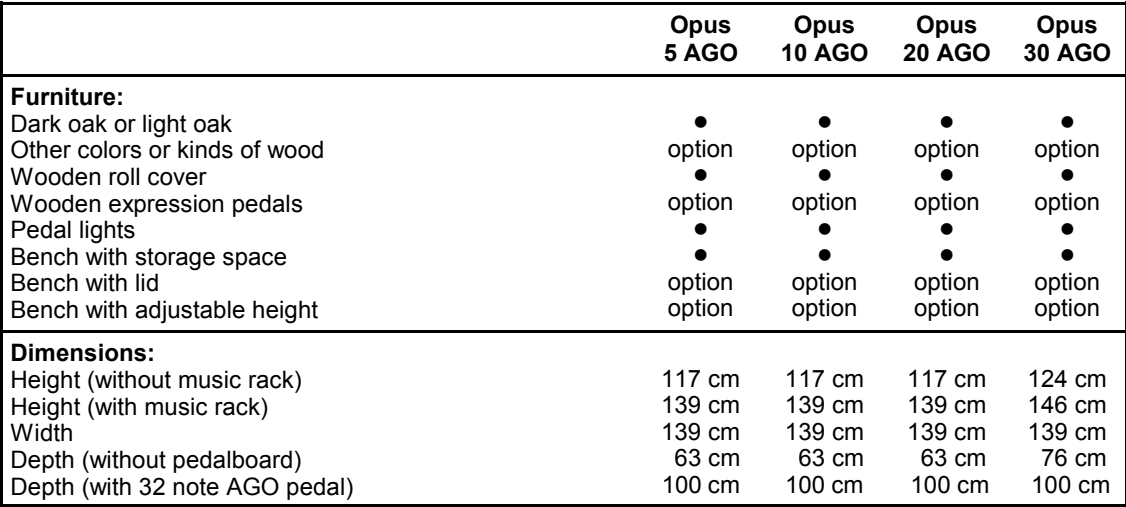

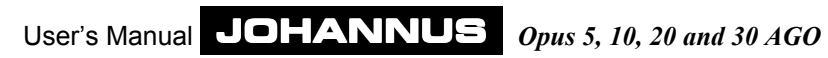

## **MIDI Implementation charts**

### **MIDI Implementation Chart**

JOHANNUS Organ Date: Feb. 1999<br>OPUS 5 AGO **MIDI Implementation Chart** Dersion 3.00

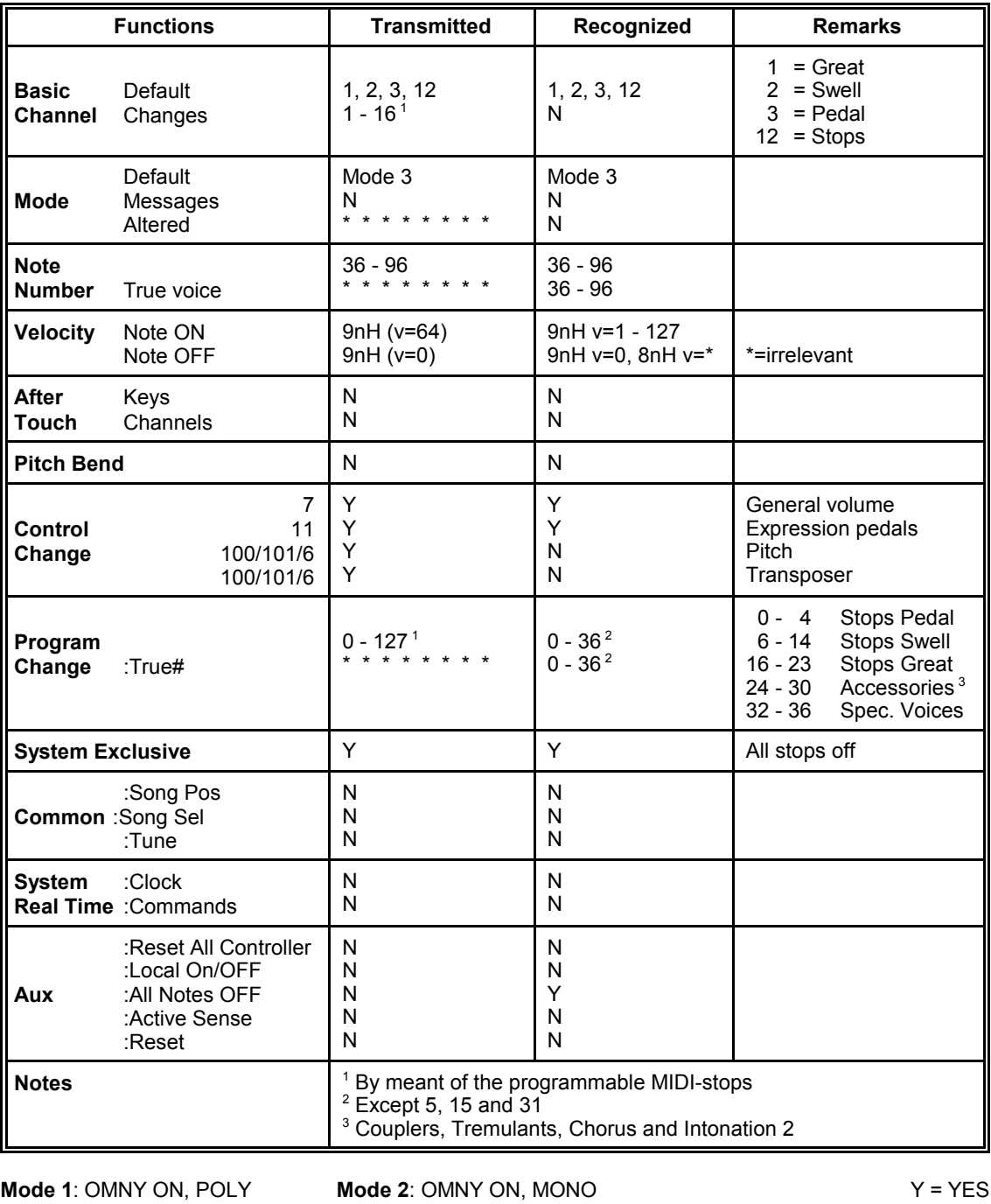

**Mode 3**: OMNY OFF, POLY **Mode 4**: OMNY OFF, MONO N = NO

# JOHANNUS Organ Date: Feb. 1999<br>OPUS 10 AGO **MIDI Implementation Chart** Dersion 3.00

### **MIDI Implementation Chart**

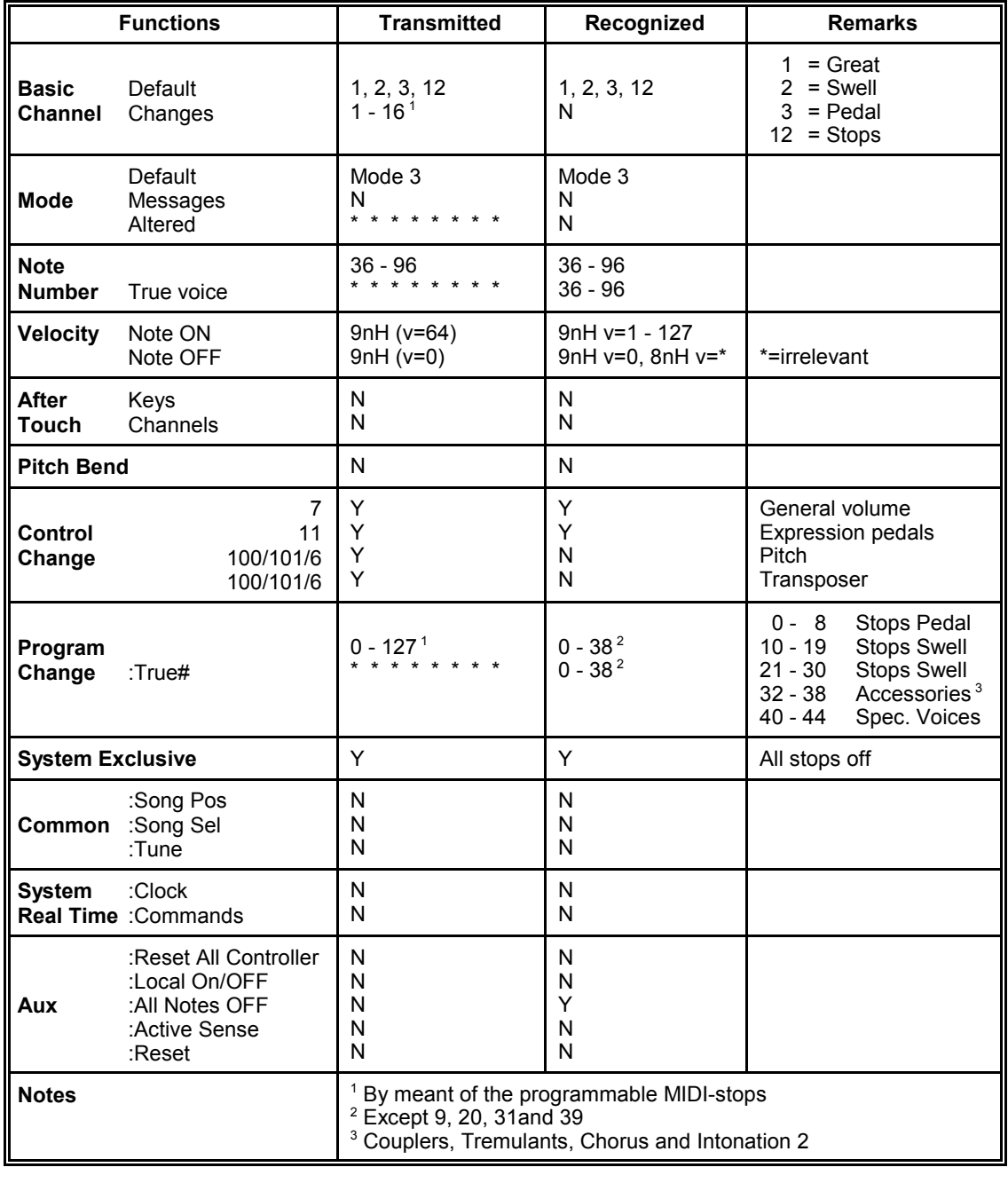

**Mode 3**: OMNY OFF, POLY

**Mode 1**: OMNY ON, POLY **Mode 2**: OMNY ON, MONO Y = YES<br> **Mode 3**: OMNY OFF, POLY **Mode 4**: OMNY OFF, MONO N = NO

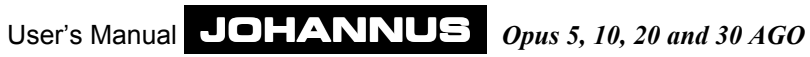

# JOHANNUS Organ **Date: Feb. 1999**<br>OPUS 20 AGO **Date: Feb. 1999** OPUS 20 AGO

## **MIDI Implementation Chart**

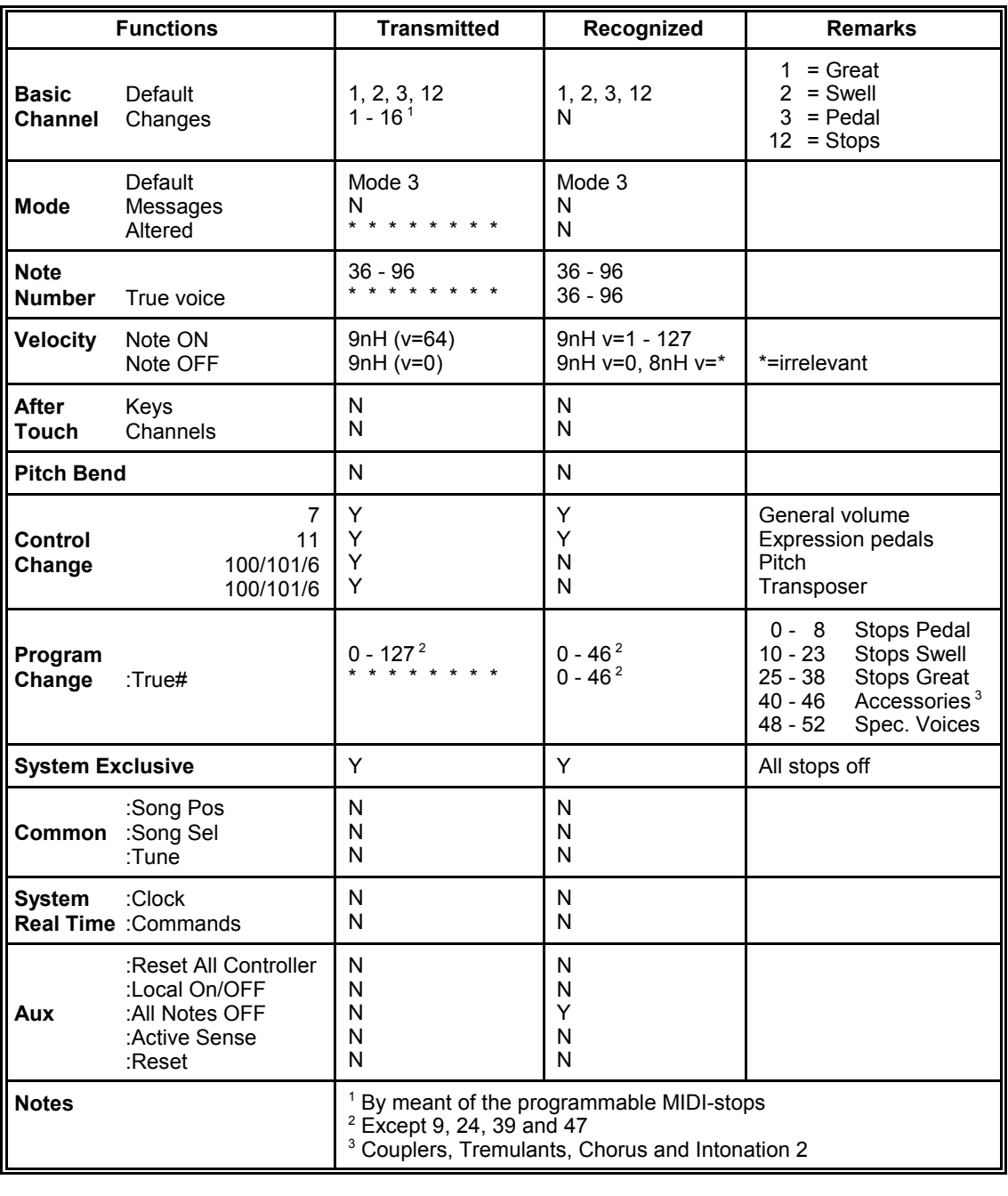

**Mode 1**: OMNY ON, POLY **Mode 2**: OMNY ON, MONO Y =YES **Mode 3**: OMNY OFF, POLY **Mode 4**: OMNY OFF, MONO N = NO

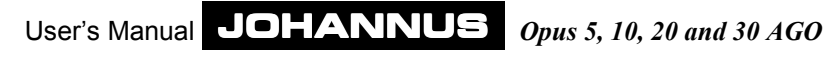

# JOHANNUS Organ **Date: Feb. 1999**<br>OPUS 30 AGO **Date: Feb. 1999** OPUS 30 AGO

### **MIDI Implementation Chart**

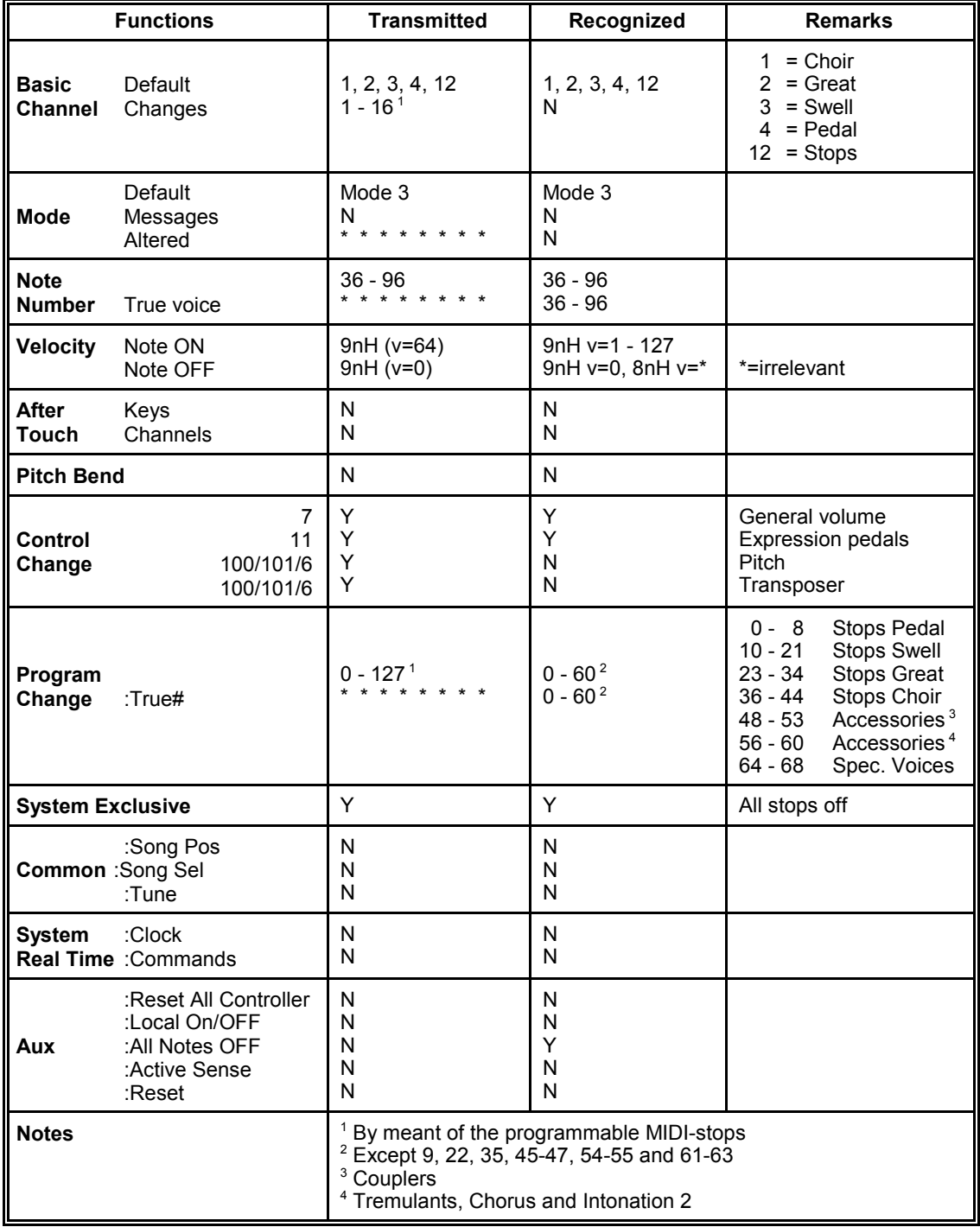

**Mode 1**: OMNY ON, POLY **Mode 2**: OMNY ON, MONO Y =YES<br> **Mode 3**: OMNY OFF, POLY **Mode 4**: OMNY OFF, MONO N = NO **Mode 3**: OMNY OFF, POLY

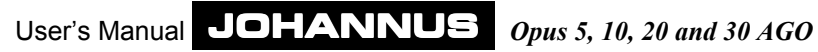

## **Registration examples**

## **Registration examples Opus 5 AGO**

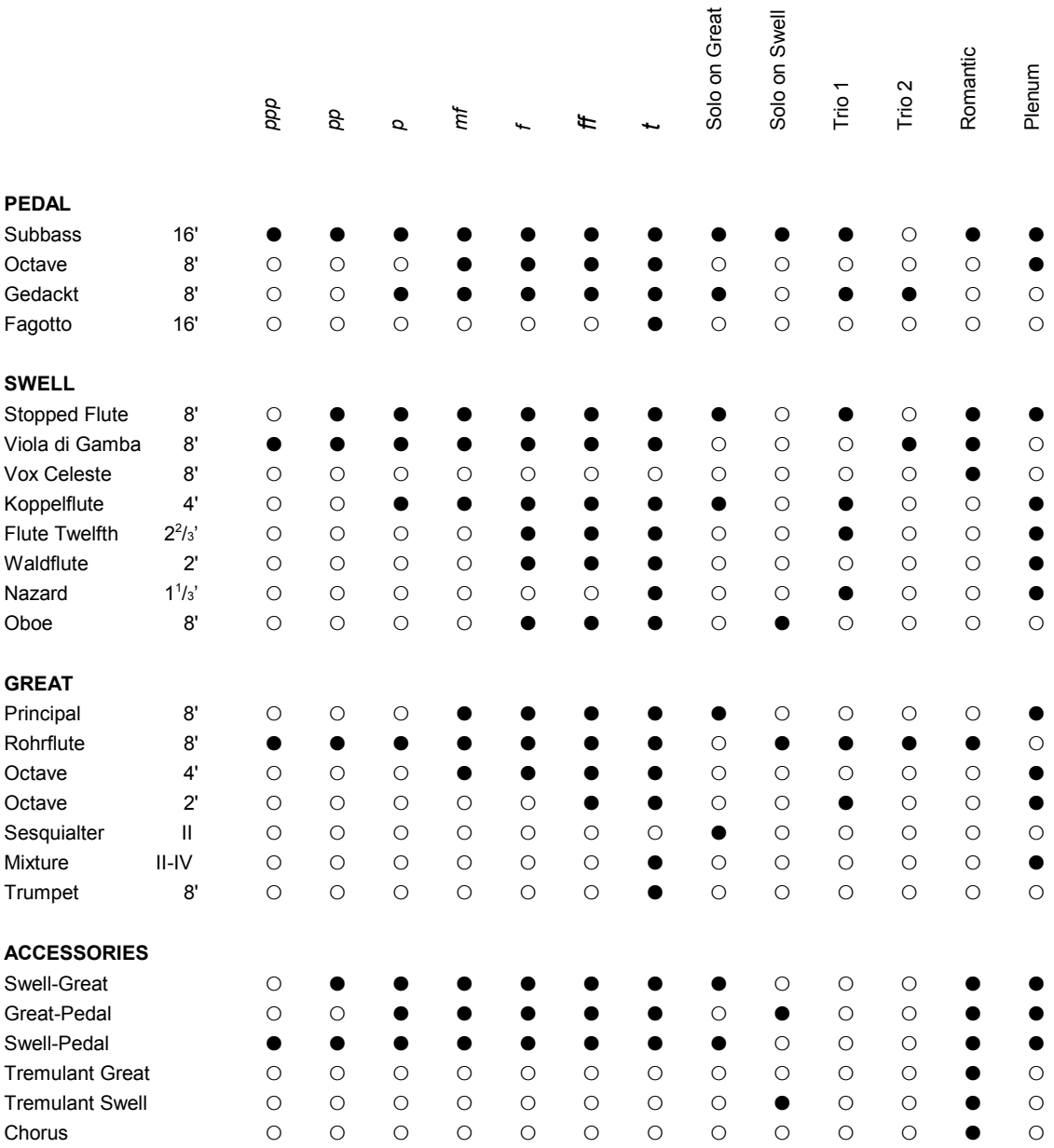

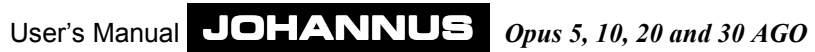

## **Personal registrations Opus 5 AGO**

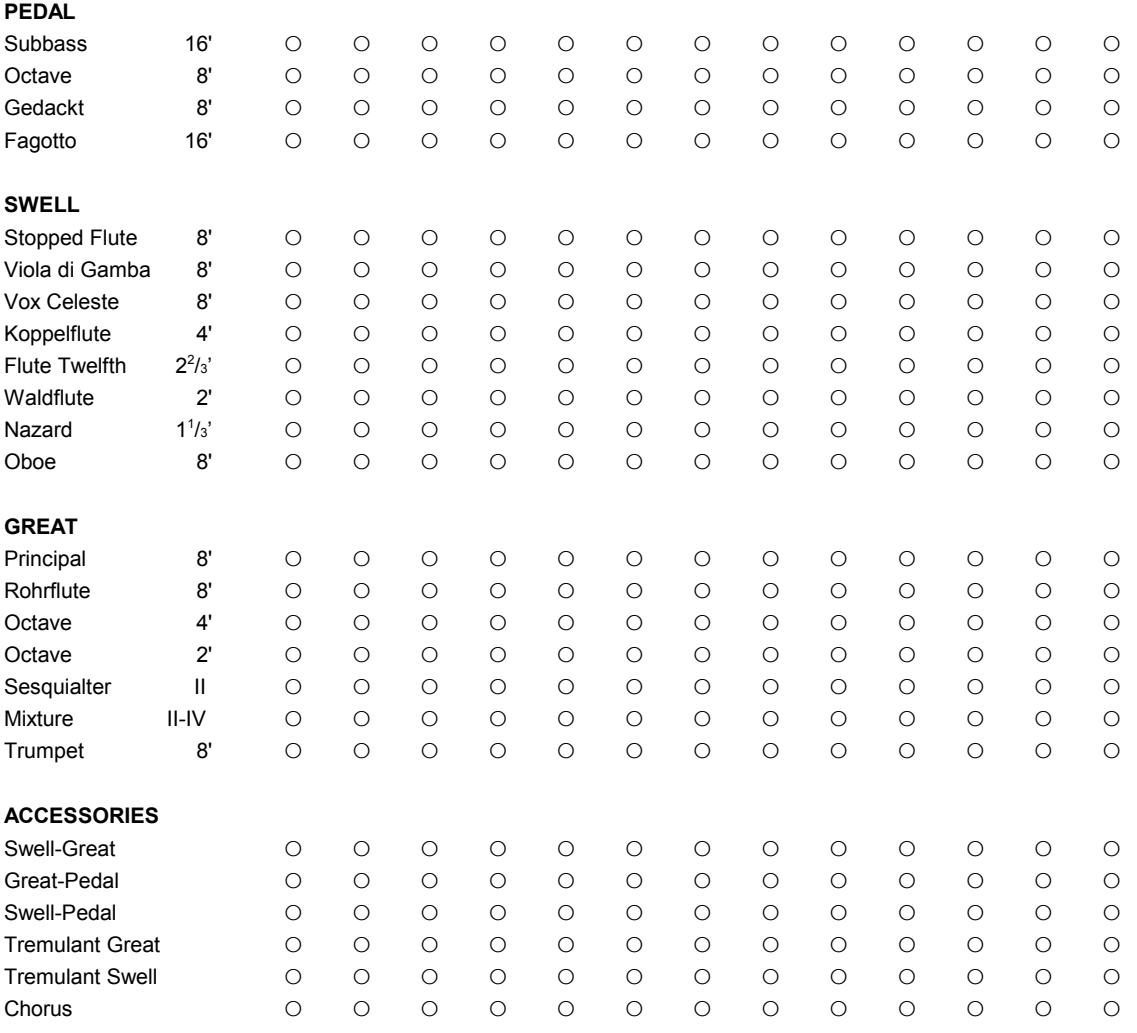

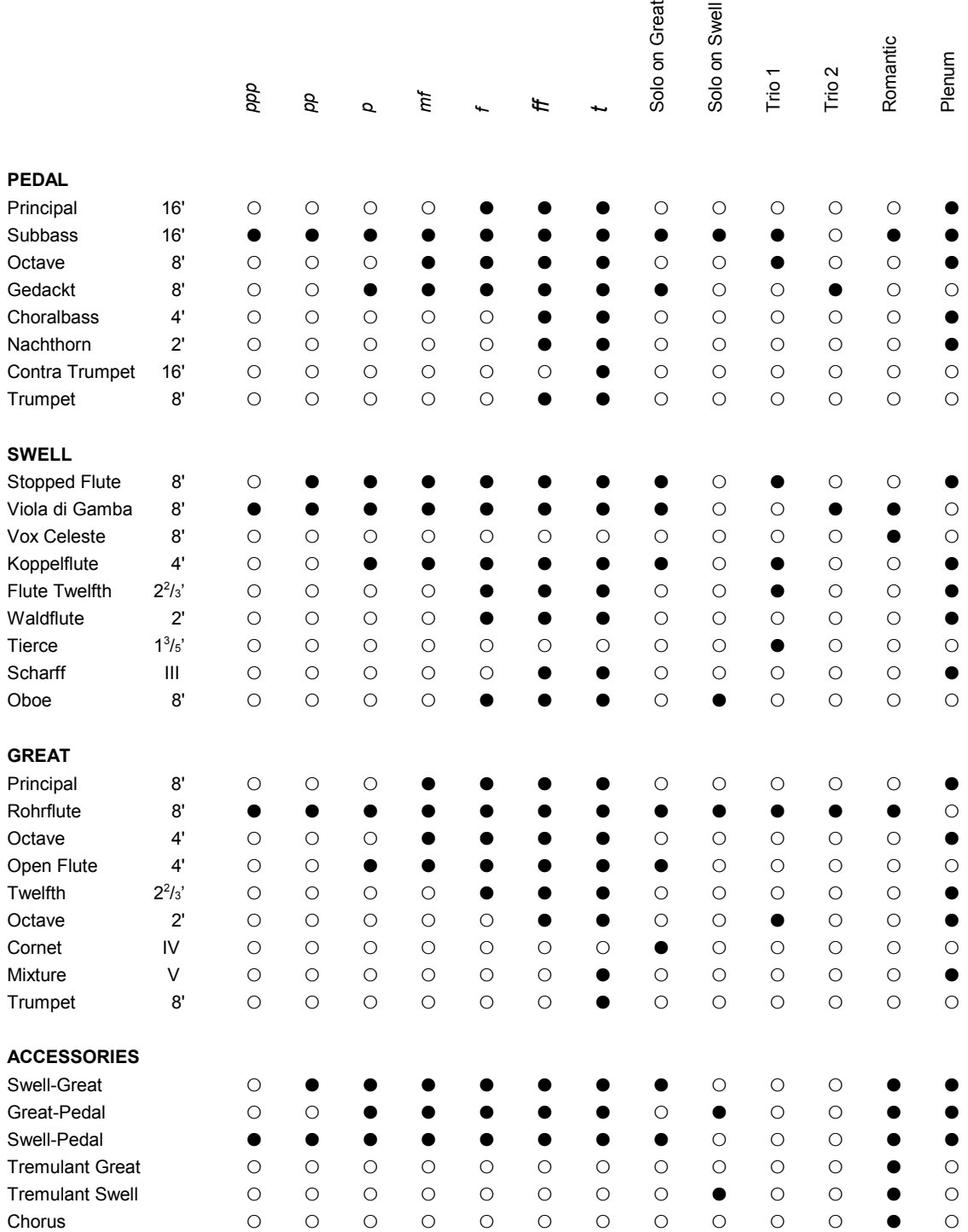

## **Registration examples Opus 10 AGO**

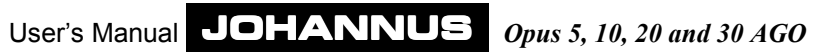

## **Personal registrations Opus 10 AGO**

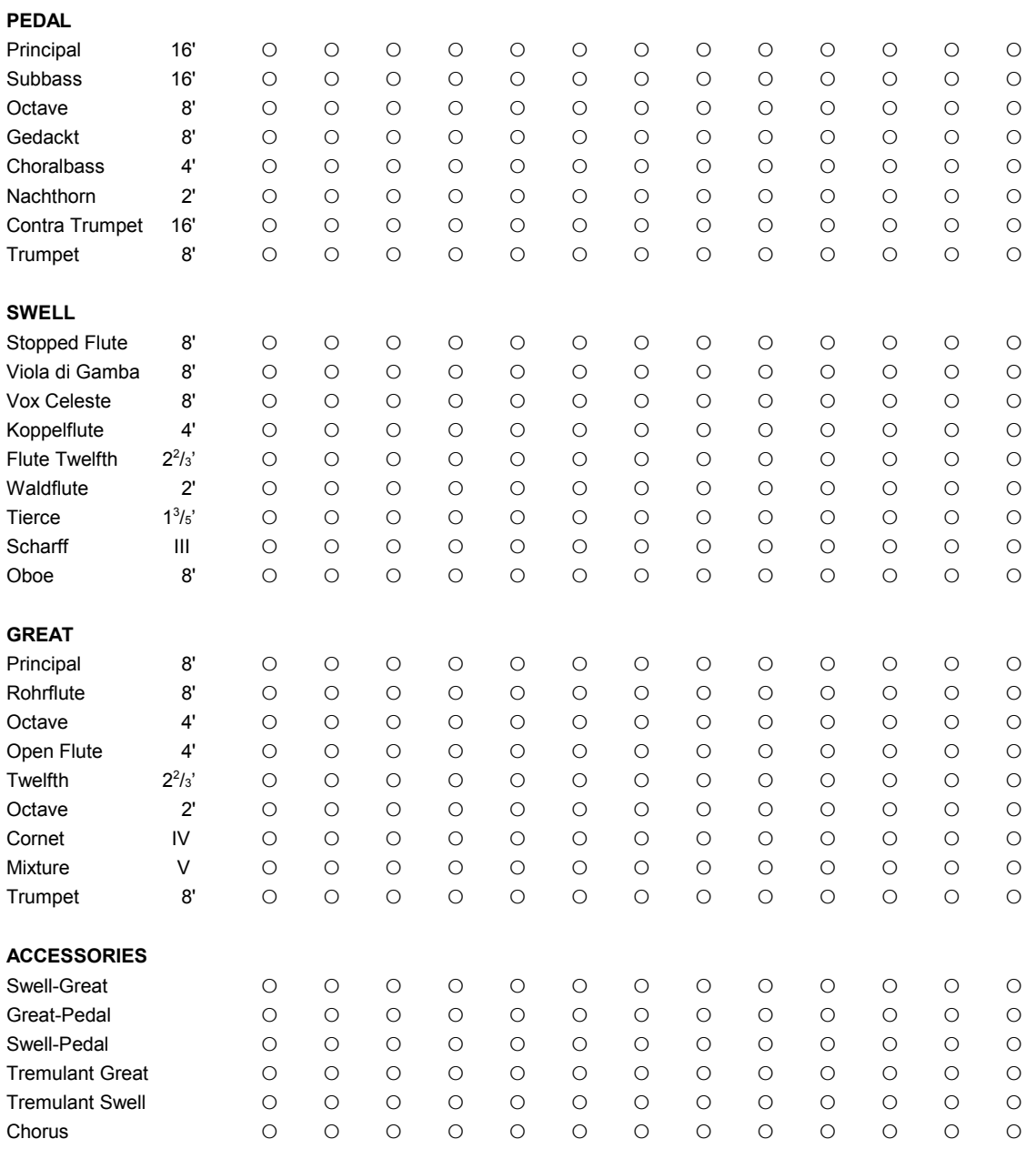

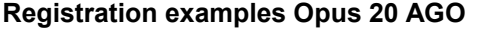

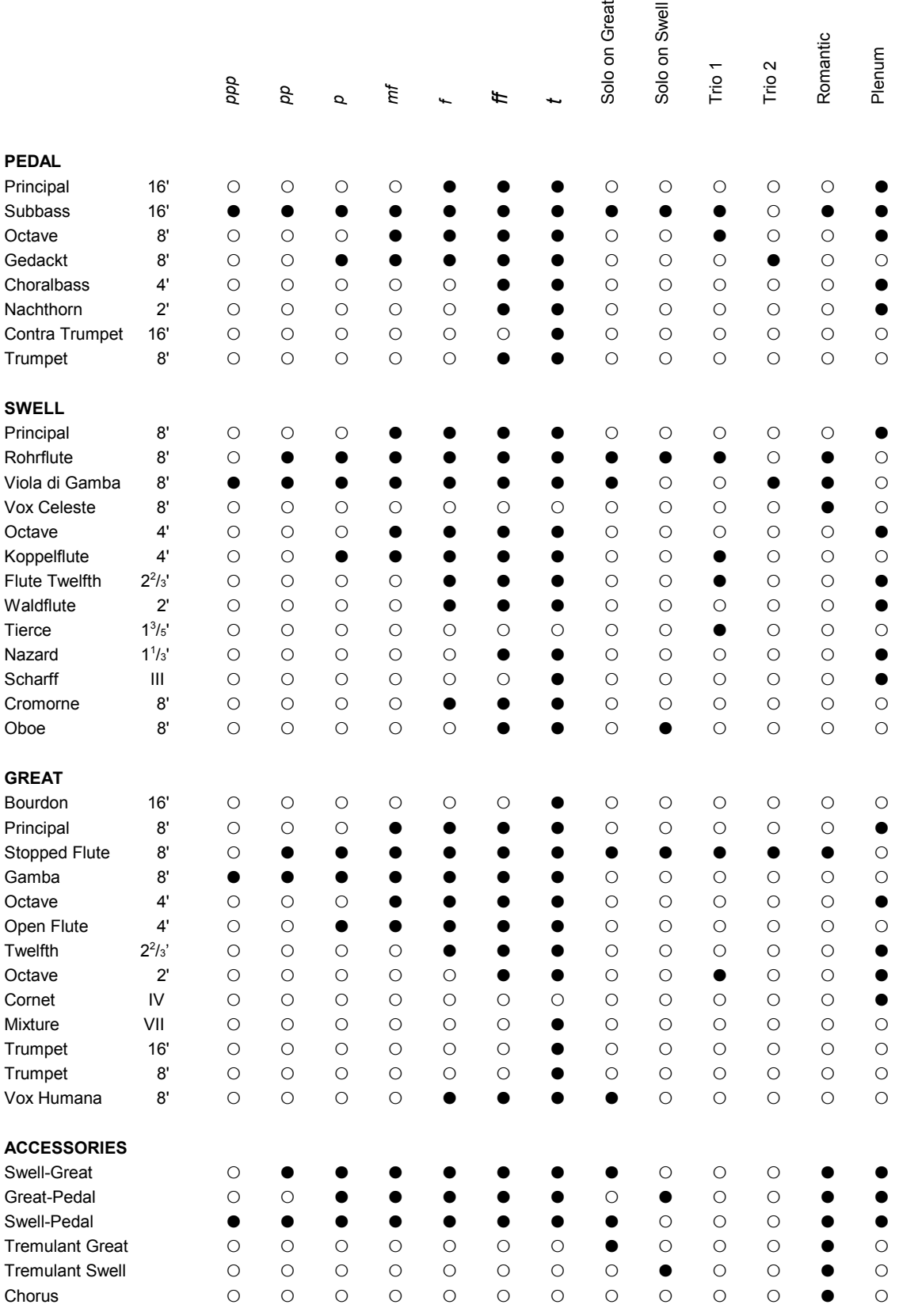

 $\overline{a}$ 

## **Personal registrations Opus 20 AGO**

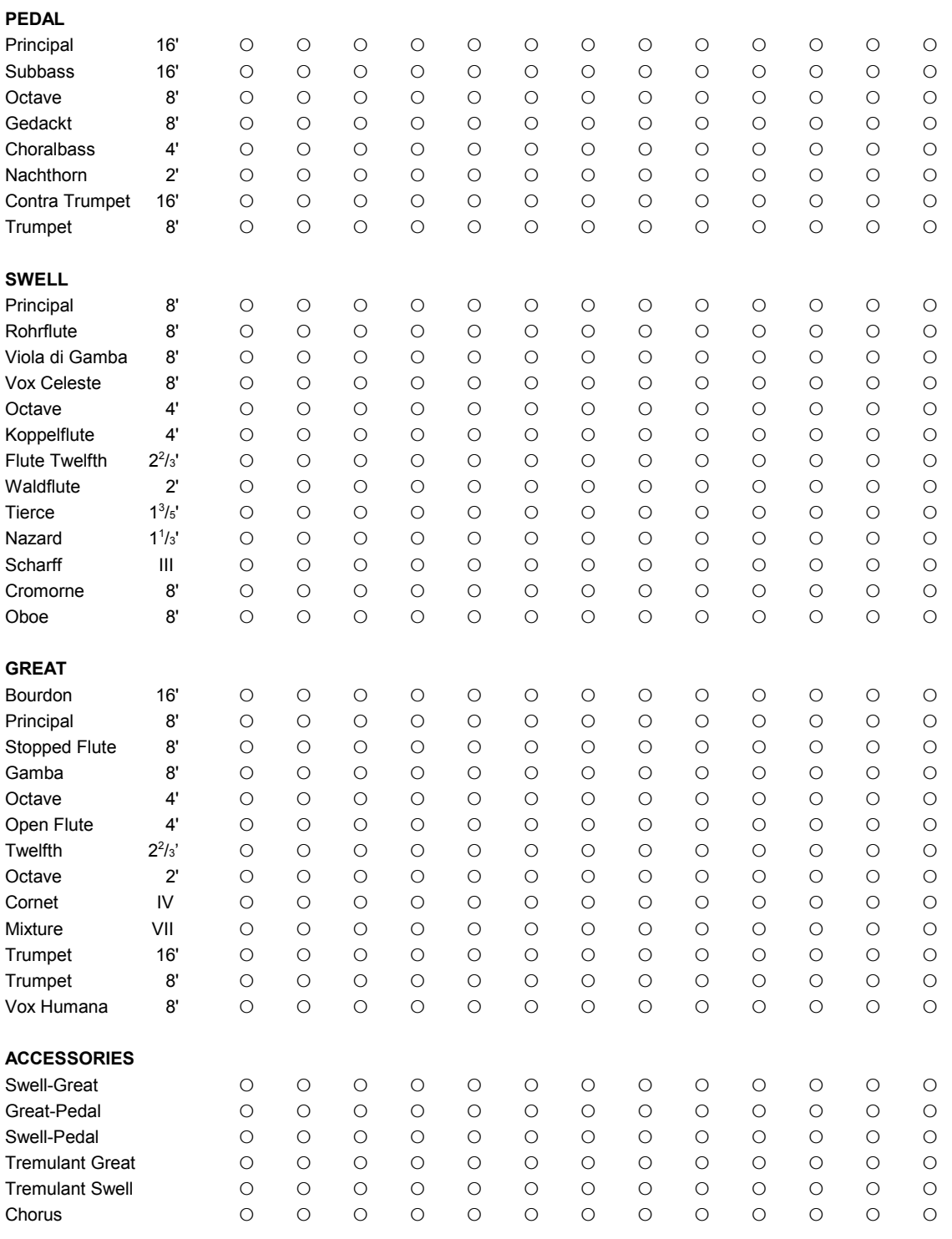

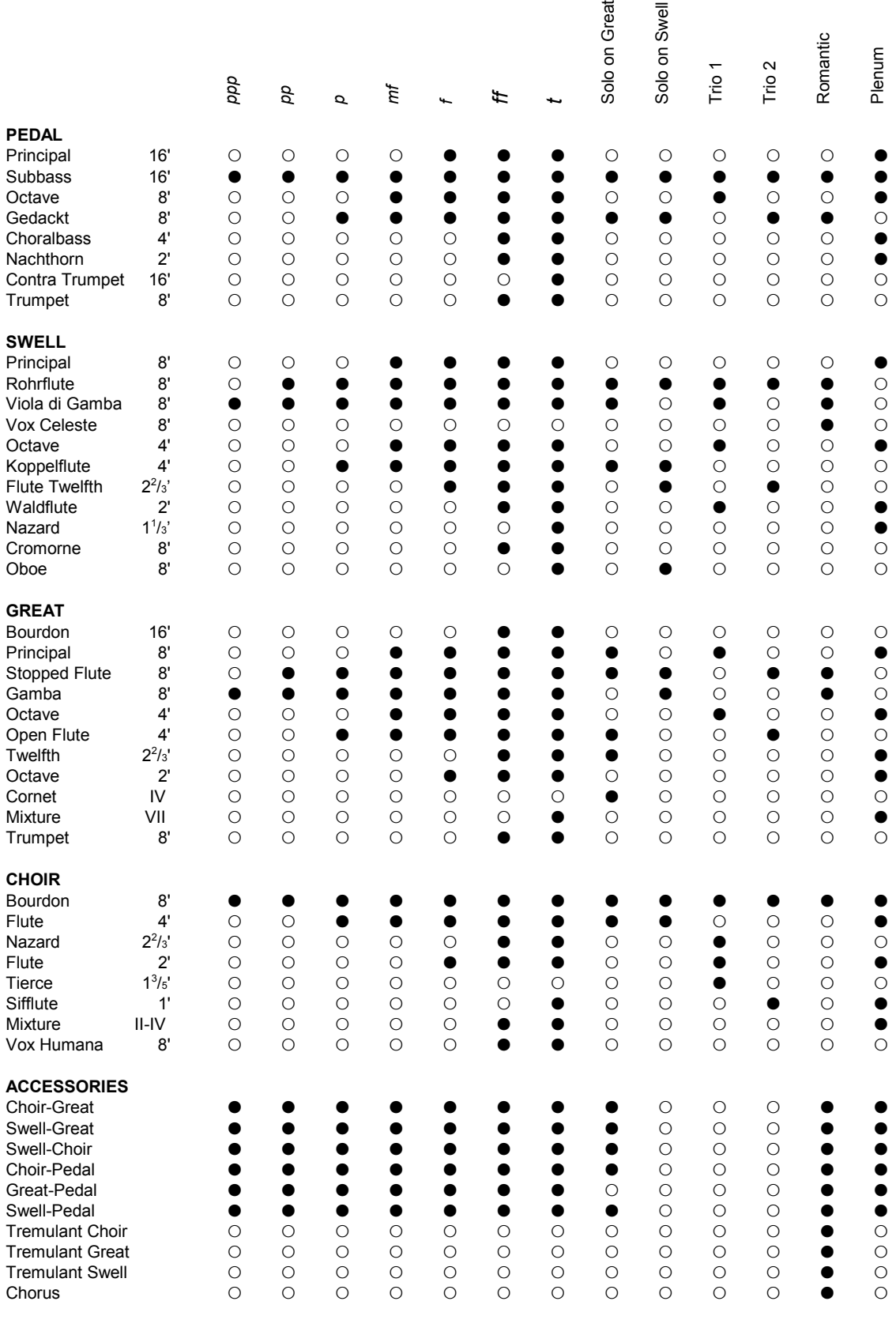

## **Registration examples Opus 30 AGO**

## **Personal registrations Opus 30 AGO**

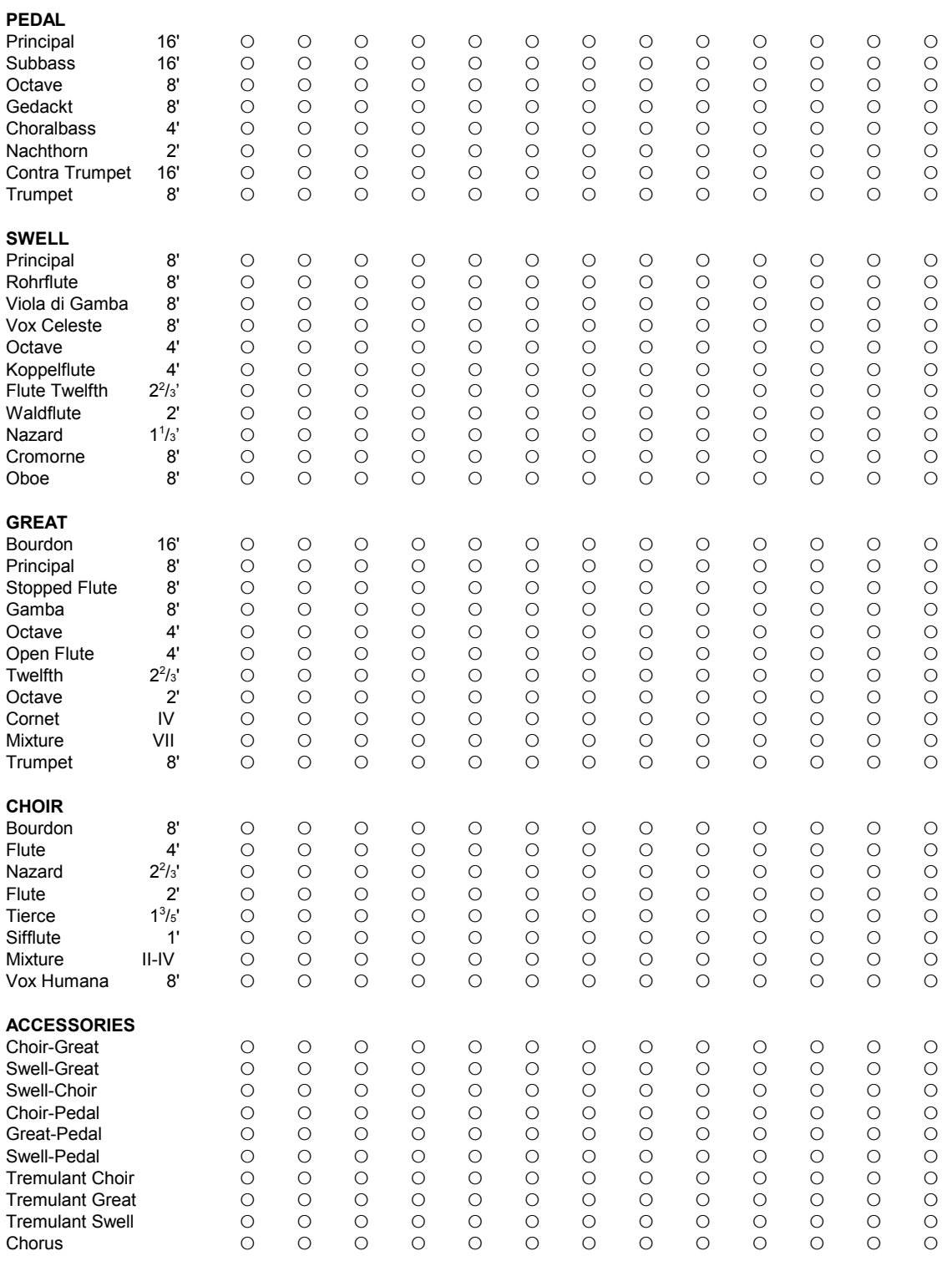

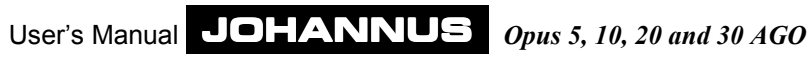